#### **МИНИСТЕРСТВО ОБРАЗОВАНИЯ И НАУКИ РОССИЙСКОЙ ФЕДЕРАЦИИ, МИНИСТЕРСТВО ОБРАЗОВАНИЯ И НАУКИ КЫРГЫЗСКОЙ РЕСПУБЛИКИ**

ГОУ ВПО Кыргызско-Российский Славянский университет

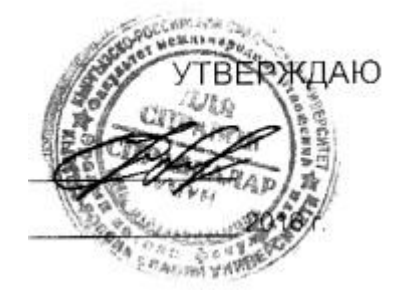

# **МОДУЛЬ: ЕСТЕСТВЕННО-НАУЧНЫЙ Информатика**

рабочая программа дисциплины (модуля)

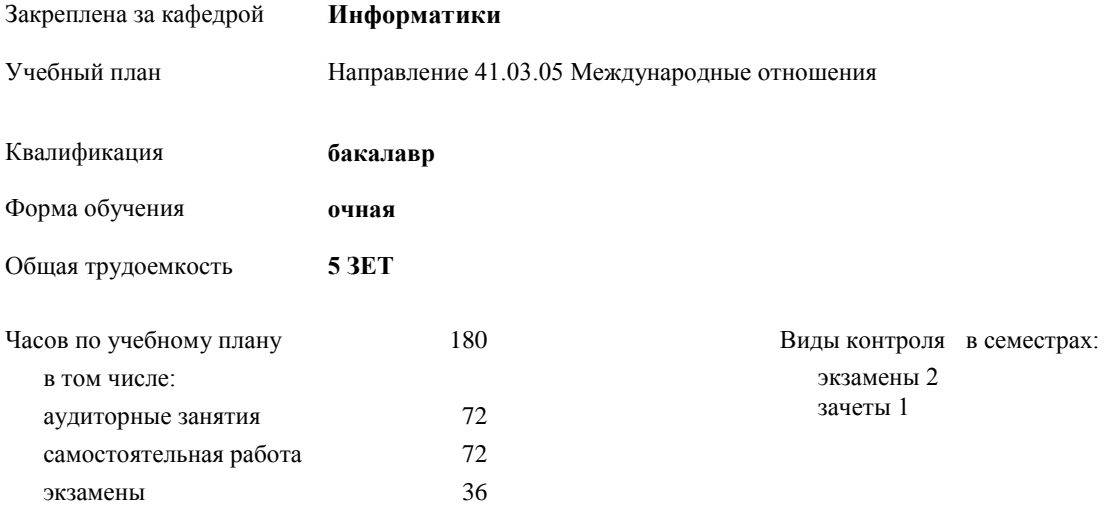

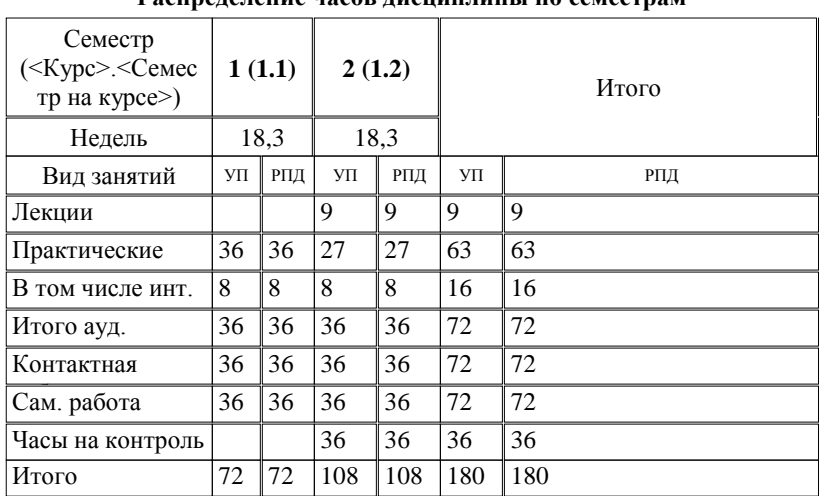

#### **Распределение часов дисциплины по семестрам**

Программу составил(и): *к.т.н. доцент, зав.кафедрой , Евтушенко А.И.;ст.преподаватель , Фейгин Я.Д. \_\_\_\_\_\_\_\_\_\_\_\_\_\_\_\_\_*

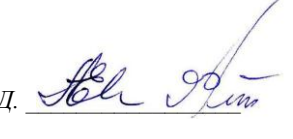

*д.ф-м.н. , профессор , Усманов С.Ф.*  Рецензент(ы):

**Информатика** Рабочая программа дисциплины

Направление 41.03.05 Международные отношения составлена на основании учебного плана: утвержденного учёным советом вуза от 29.05.2015 протокол № 11.

**Информатики** Рабочая программа одобрена на заседании кафедры

Протокол от 10 \_\_\_\_\_09\_\_\_\_ 2015 г. № 2\_ Срок действия программы: 2015-2020 уч.г. Зав. кафедрой Евтушенко А.И.

Визирование РПД для исполнения в очередном учебном году

Председатель УМС  $\frac{\partial L}{\partial x}$ 

Рабочая программа пересмотрена, обсуждена и одобрена для исполнения в 2016-2017 учебном году на заседании кафедры Информатики

Протокол от 11 09 2016 г. № 2 Зав. кафедрой Евтушенко А.И.

Визирование РПД для исполнения в очередном учебном году

The Readerson MC<br>12 09 2017 r. Hours

Рабочая программа пересмотрена, обсуждена и одобрена для исполнения в 2017-2018 учебном году на заседании кафедры Информатики

Протокол от  $30$ . *10* 2017 г. № 2<br>Зав. кафедрой Евтушенко А.И.

Визирование РПД для исполнения в очередном учебном году

Председатель УМС 10 09 2018 г.

Howt

Рабочая программа пересмотрена, обсуждена и одобрена для исполнения в 2018-2019 учебном году на заседании кафедры Информатики

Протокол от  $22$  γεγομβ 2018 г. №<br>Зав. кафедрой Евтушенко А.И.

Визирование РПД для исполнения в очередном учебном году

Председатель УМС

2019 г.

Рабочая программа пересмотрена, обсуждена и одобрена для исполнения в 2019-2020 учебном году на заседании кафедры Информатики

> $2019$  r. No Протокол от Зав. кафедрой Евтушенко А.И.

#### **2. МЕСТО ДИСЦИПЛИНЫ В СТРУКТУРЕ ООП**

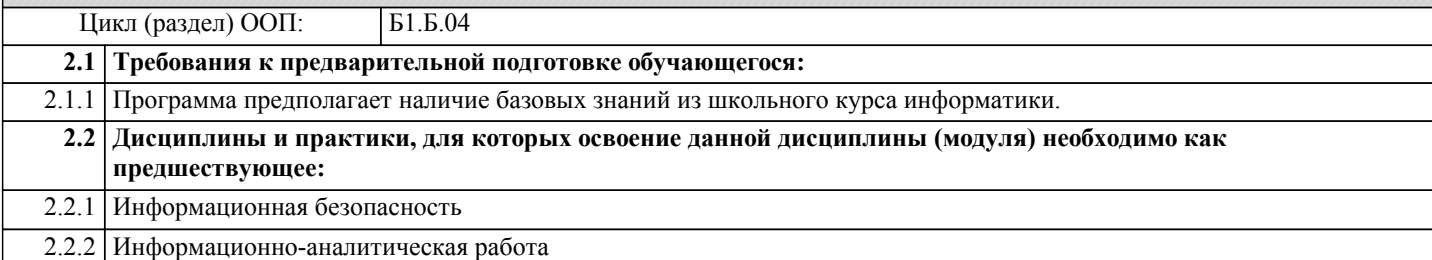

#### **3. КОМПЕТЕНЦИИ ОБУЧАЮЩЕГОСЯ, ФОРМИРУЕМЫЕ В РЕЗУЛЬТАТЕ ОСВОЕНИЯ ДИСЦИПЛИНЫ (МОДУЛЯ)**

**ОК-5: владением основными методами, способами и средствами получения, хранения, переработки информации, навыками работы с компьютером как средством управления информацией; способностью работать с информацией в глобальных компьютерных сетях**

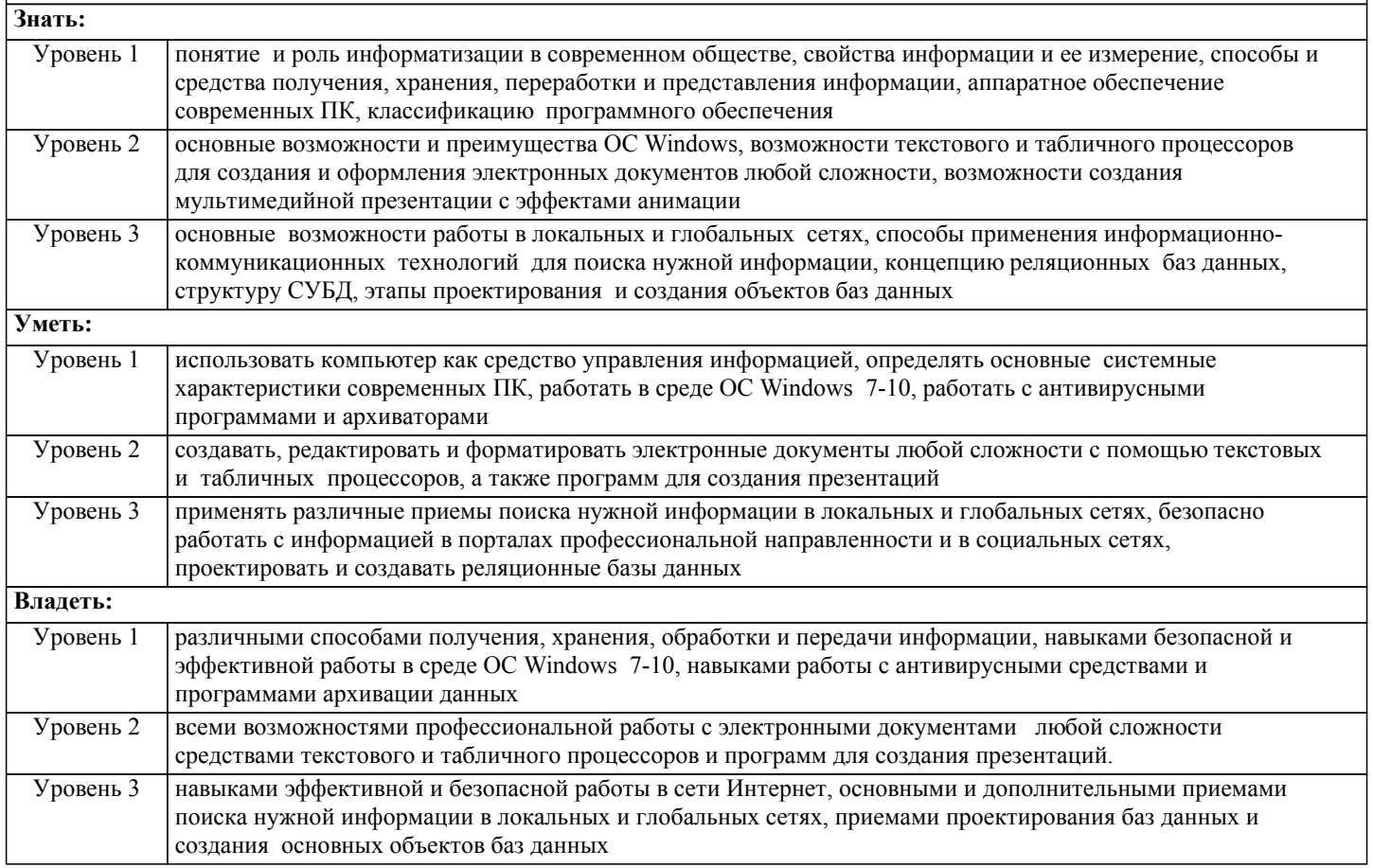

#### **В результате освоения дисциплины обучающийся должен**

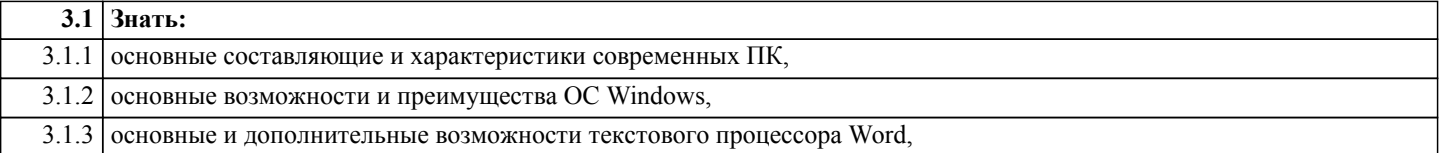

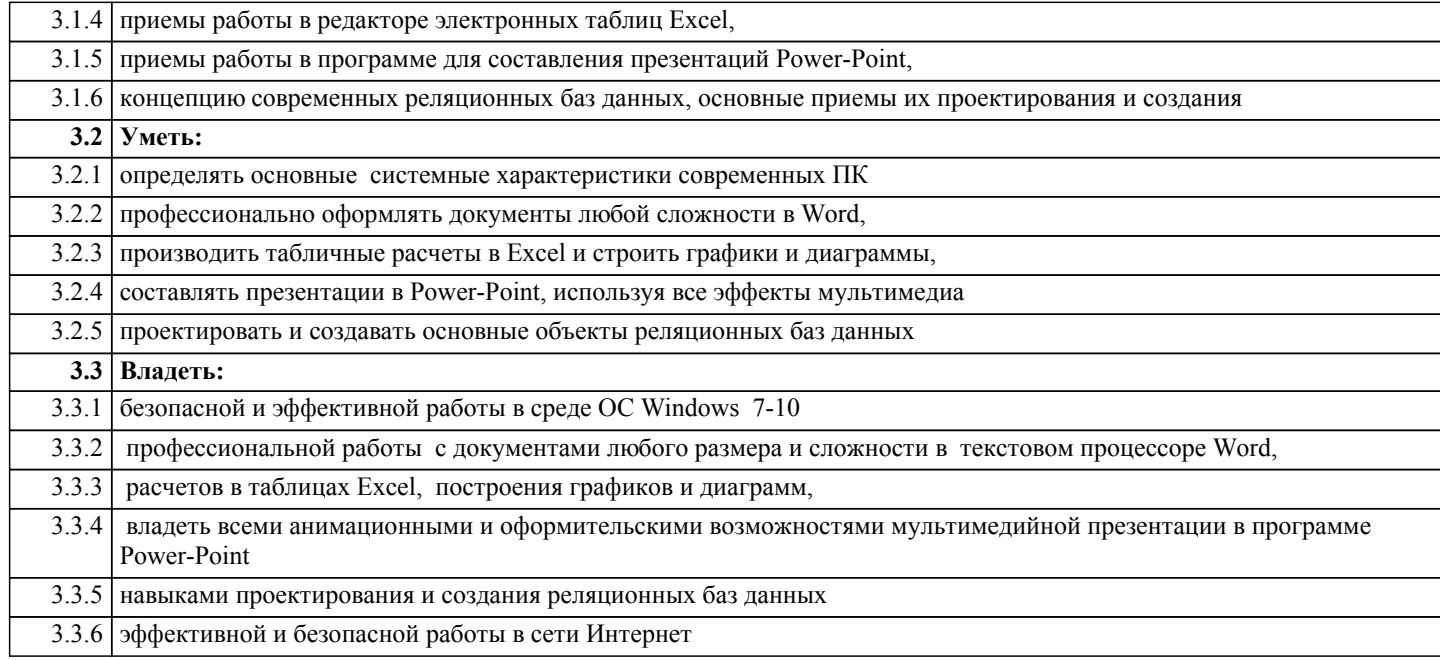

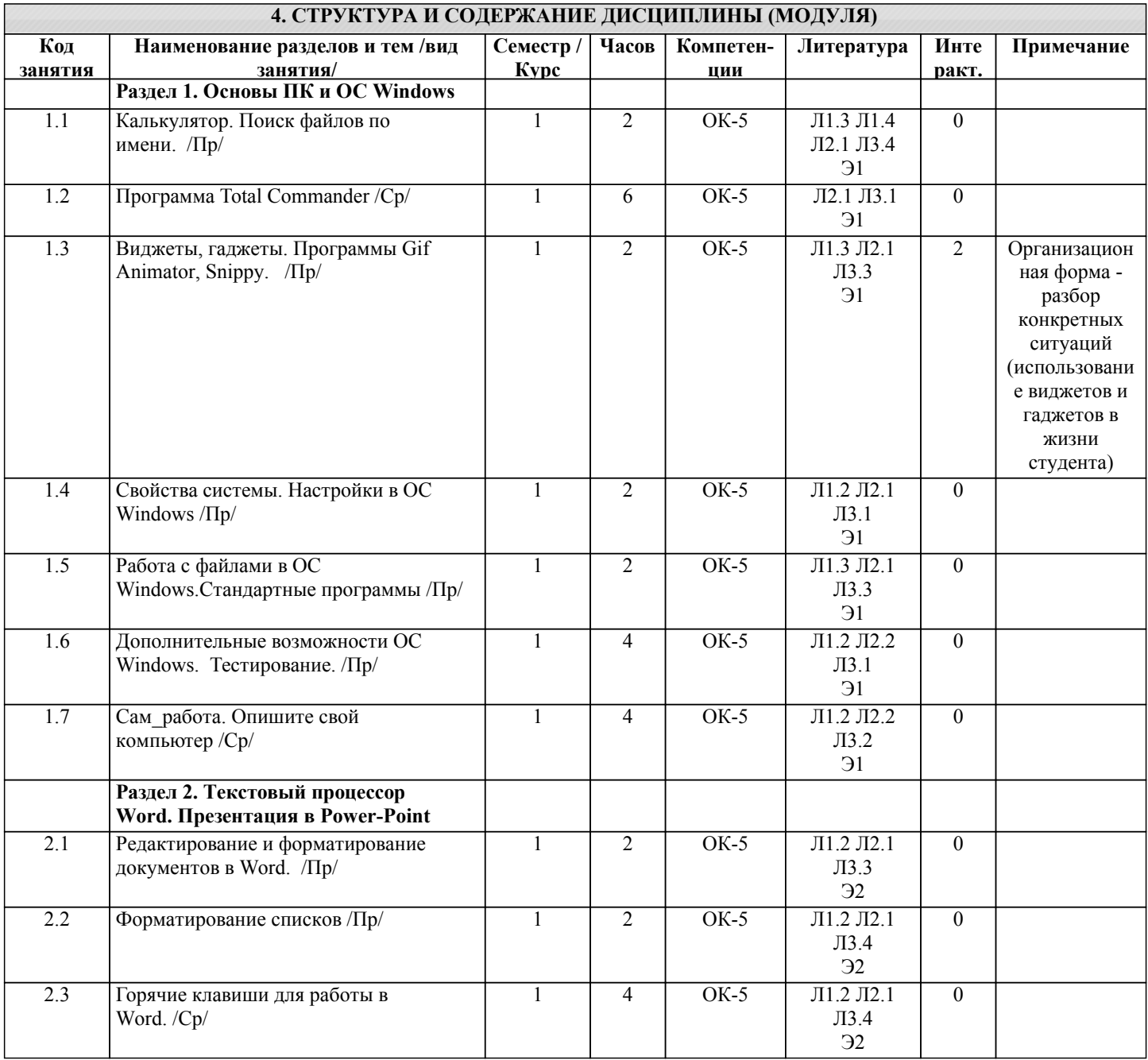

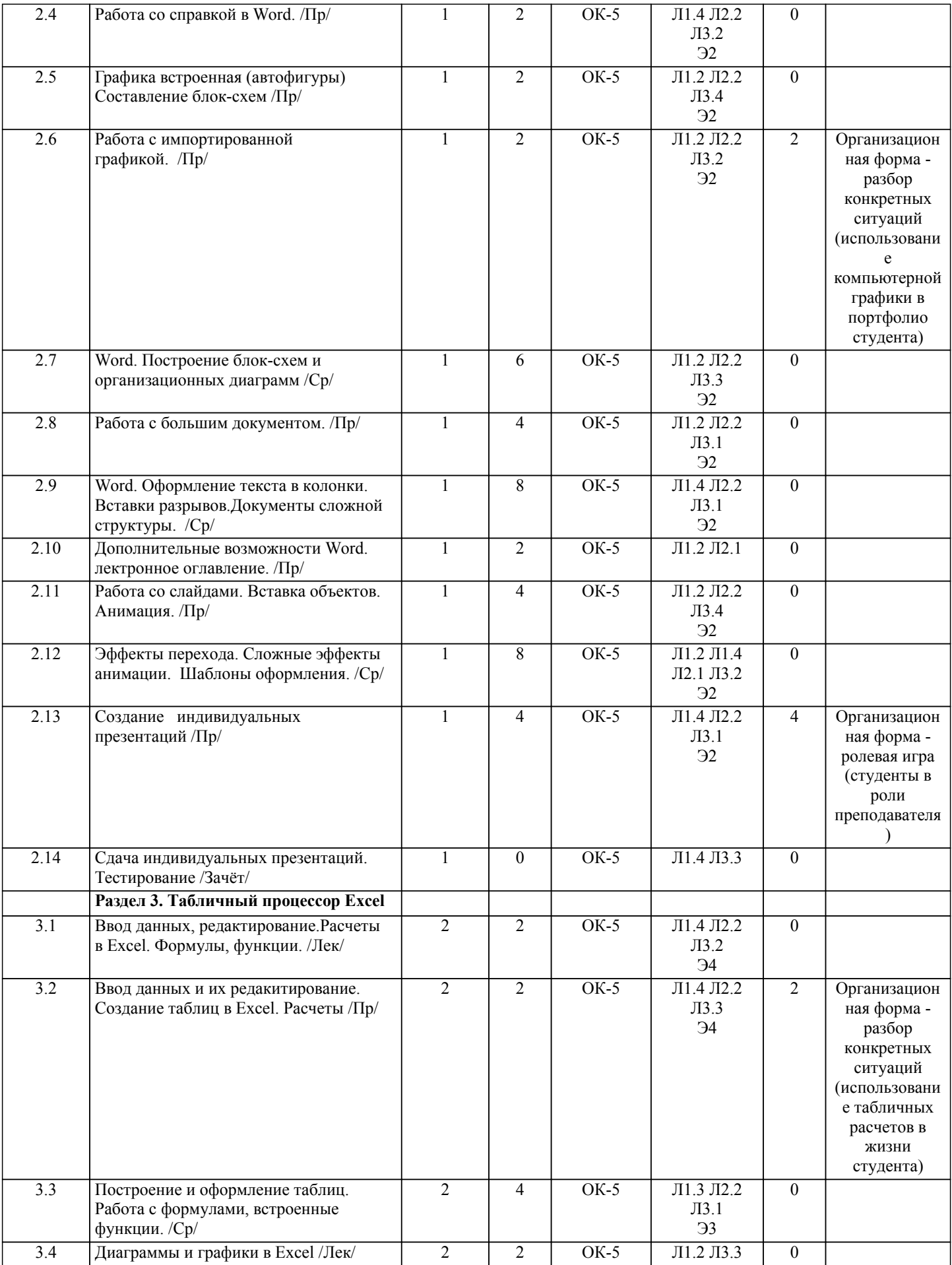

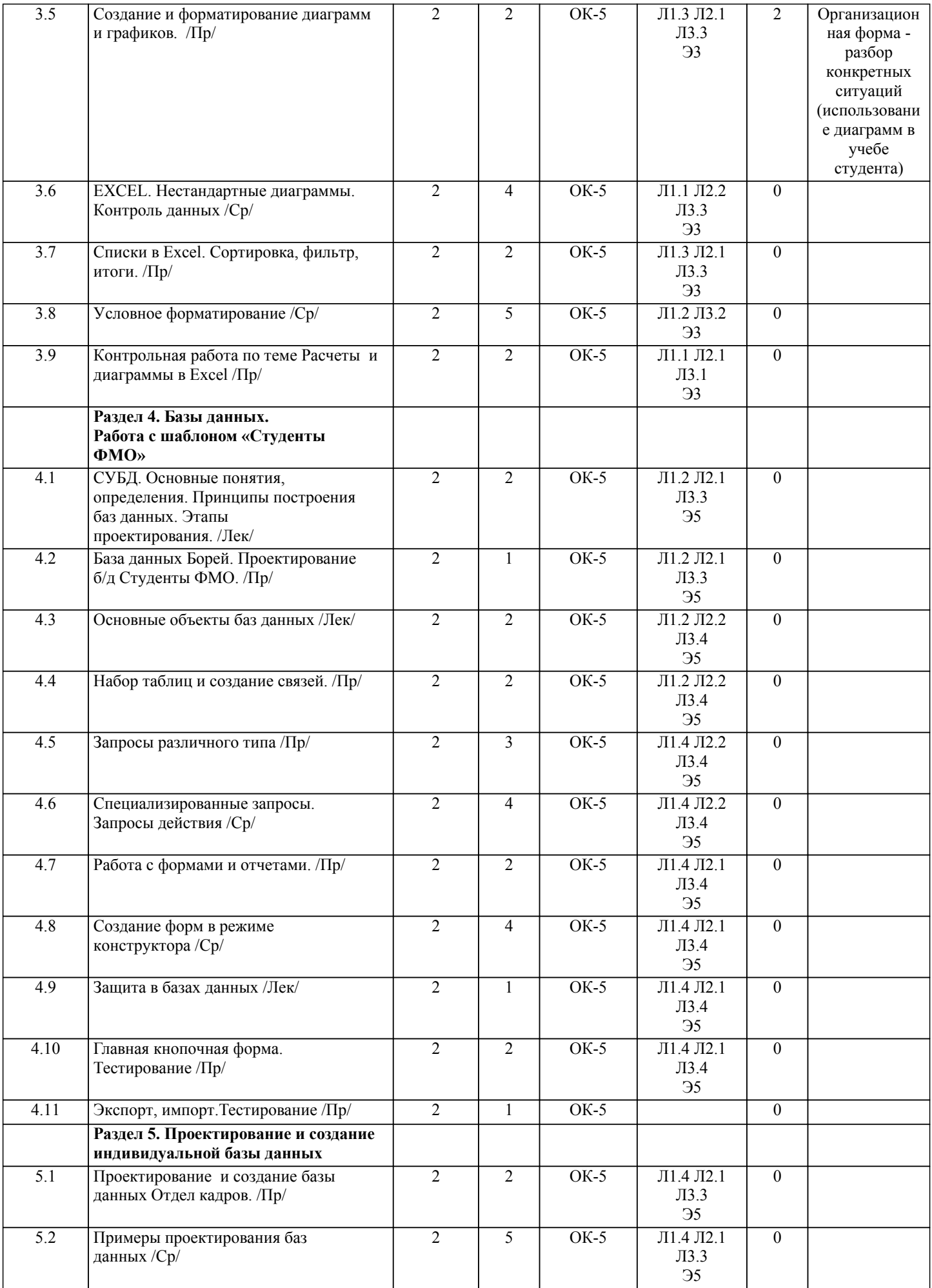

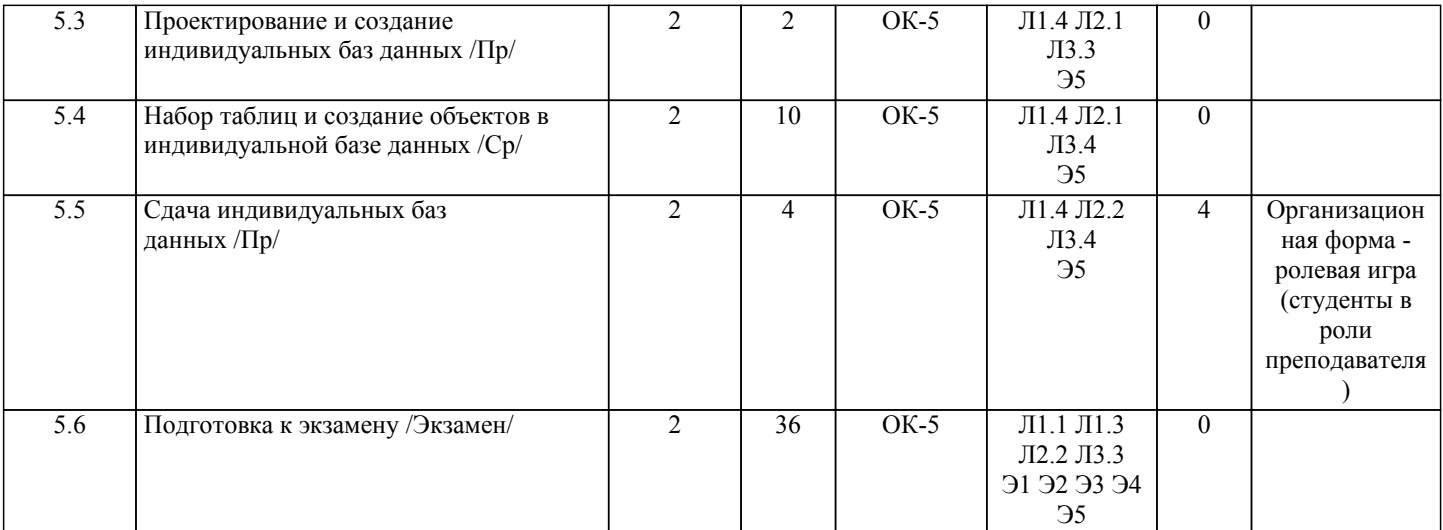

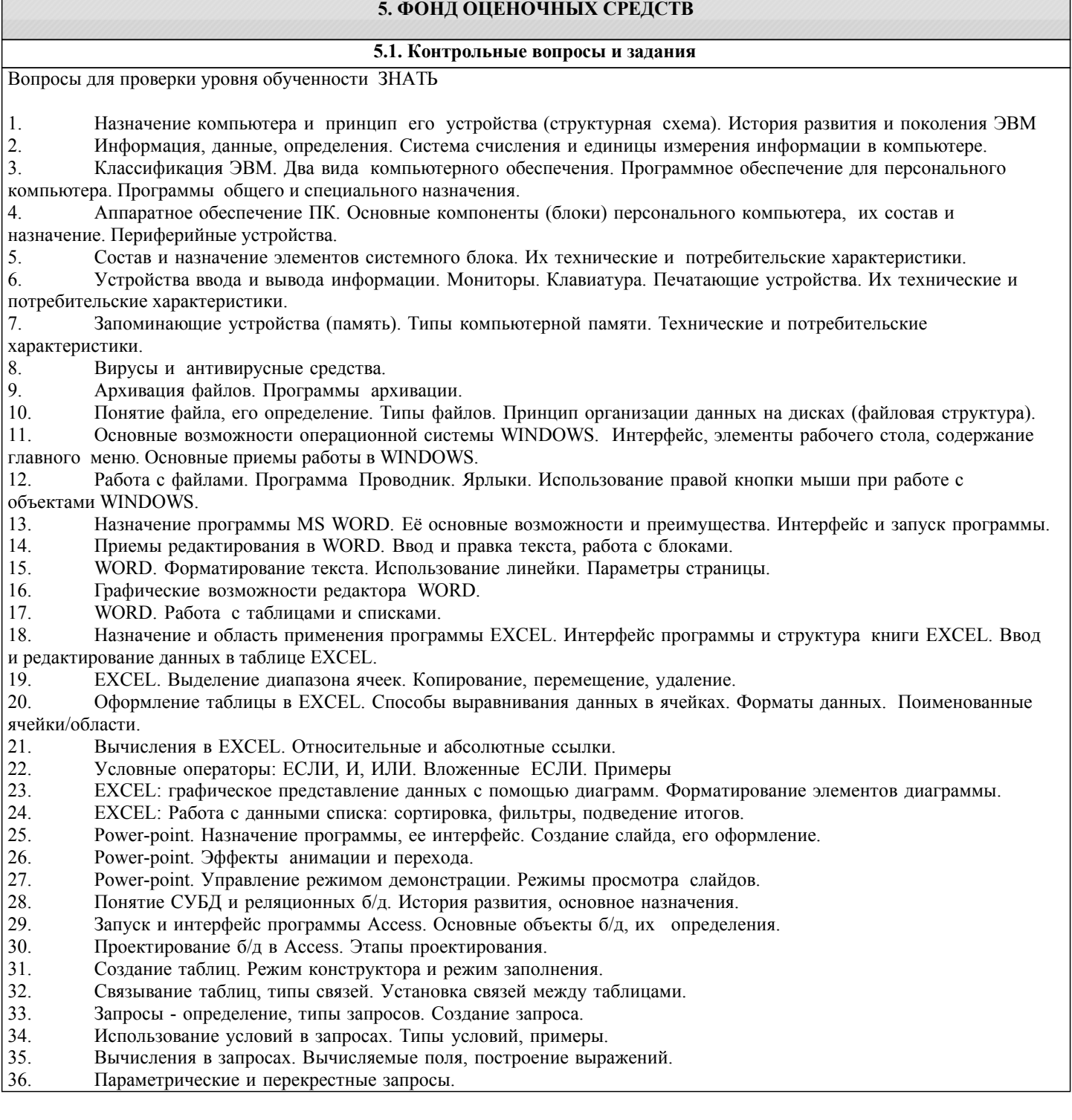

- 38. Главная, подчиненная и связанная формы. Способы создания.
- 39. Отчеты, элементы управления в отчетах. Создание отчетов.
- 40. Экспорт и импорт данных в базах данных.

Примерный перечень заданий для проверки уровней обученности ВЛАДЕТЬ и УМЕТЬ (в компьютерных дисциплинах они совпадают)

- 1. Провести поиск файлов по указанному преподавателем шаблону.<br>2. Показать основные характеристики ПК в к/классе и свойства сис
- 2. Показать основные характеристики ПК в к/классе и свойства системы<br>3. Заархивировать указанные преподавателем файлы, определить степень
- 3. Заархивировать указанные преподавателем файлы, определить степень сжатия.
- 4. Узнать размер указанной преподавателем папки, настроить вид отображения значков<br>5. Провести указанное преподавателем форматирование в текстовом документе.
- 5. Провести указанное преподавателем форматирование в текстовом документе.
- 6. Провести проверку орфографии в текстовом документе.
- 7. Провести поиск и замену в текстовом документе.<br>8. Показать способы выделения различных текстовы
- 8. Показать способы выделения различных текстовых фрагментов в документе
- 9. Создать таблицу в Word по указанному образцу
- 10. Создать блок-схему в Word по указанному образцу
- 11. Показать возможности работы с импортированной графикой в Word
- 12. Создать указанные преподавателем колонтитулы
- 13. Показать возможности работы с большим документом.<br>14. Созлать оглавление в электронном документе
- 
- 14. Создать оглавление в электронном документе Показать возможности настройки интерфейса в программах MS Office
- 16. Набрать таблицу в Excel и выполнить расчеты по указанному образцу
- 17. Показать возможности форматирования таблиц в Excel
- 18. Создать график или диаграмму по указанному образцу
- 19. Отфильтровать список в Excel по указанному заданию
- 20. Создать слайд в программе Power-Point по указанному образцу
- 21. Создать эффекты анимации и перехода в программе Power-Point по указанному образцу
- В базе данных «Студенты ФМО» создать
- 22. Запросы на выборку с условиями отбора различного типа
- 23. Итоговые запросы с групповыми операциями на подсчет
- 24. Запросы на построение выражений<br>25 Параметрические запросы
- 25. Параметрические запросы
- 26. Перекрестные запросы<br>27 Формы
- 27. Формы<br>28 Отчеты
- 28. Отчеты с группировкой и подведением итогов
- 29. Макросы
- Экспорт, импорт данных

#### **5.2. Темы курсовых работ (проектов)**

не предусмотрено

#### **5.3. Фонд оценочных средств**

#### КОНТРОЛЬНАЯ РАБОТА

Контрольная работа по теме Windows дана в приложении 1

Контрольная работа по теме Word дана в приложении 2

Образец варианта контрольной работы по теме Excel дан в приложении 3 ТЕСТ

Тест «Основы ПК и ОС Windows» дан в приложении 4

Тест по теме «Word» дан в приложении 5

Тест по теме «Excel» дан в приложении 6

Тест по теме «Базы данных» дан в приложении 7

#### ПРЕЗЕНТАЦИЯ

Требования к составлению презентации даны в приложении 8 ИНДИВИДУАЛЬНАЯ БАЗА ДАННЫХ

Список тем для создания индивидуальных б/д

1.Спортсмены 2.Футбольные клубы 3.Машины 4.Продажи авто 5.Продажа аппаратуры, эл\_быт\_техники 6.Сотовые телефоны 7.Туры и турфирмы. 8.Комплектующие к компьютеру (Price-лист) 9.Книги в библиотеке

10.Аптеки и лекарства

12.Косметика

13.Список товаров в магазине

- 14.Альбомы, синглы, исполнители
- 15.Актеры и фильмы
- 16.Фильмы и режиссеры
- 17.Агентства недвижимости
- 18.Увеселительные заведения г. Бишкек
- 19.Сведения о сотрудниках (для бухгалтерии)
- 20.Фирмы, их филиалы и дочерние предприятия
- 21.Банк данных о преступниках
- 22.Меню в кафе, ресторанах
- 23.Страны, регионы
- 24.Сорта мороженного, масла, чая.
- 25.Больницы и пациенты
- 26.Клубы любителей собак, кошек …
- 27.Президенты стран
- 28.Планеты, звезды, созвездия
- 29.Мультфильмы и персонажи
- 30.Парикмахерские
- 31.Адвокатские услуги
- 32.Авиа, железнодорожные перевозки
- 33.Учебные заведения Кыргызстана
- 34.Общественные фонды и организации
- 35.Пансионаты Иссык-Куля
- 36.Городской транспорт
- 37.Сеть гостиниц
- 38.Сеть магазинов
- 39.Салон красоты
- 40.Модели и модельные агентства
- 41. Страны и религии
- 42. Религии, их основатели, адепты, мифологические персонажи.
- и т.д.

Задания по индивидуальным базам данных даны в приложении 9

Шкалы оценивания даны в приложении 10

Технологическая карта дана в приложении 11

**5.4. Перечень видов оценочных средств**

Контрольная работа Тест

Презентация

Индивидуальная база данных

#### **6. УЧЕБНО-МЕТОДИЧЕСКОЕ И ИНФОРМАЦИОННОЕ ОБЕСПЕЧЕНИЕ ДИСЦИПЛИНЫ (МОДУЛЯ)**

**6.1. Рекомендуемая литература**

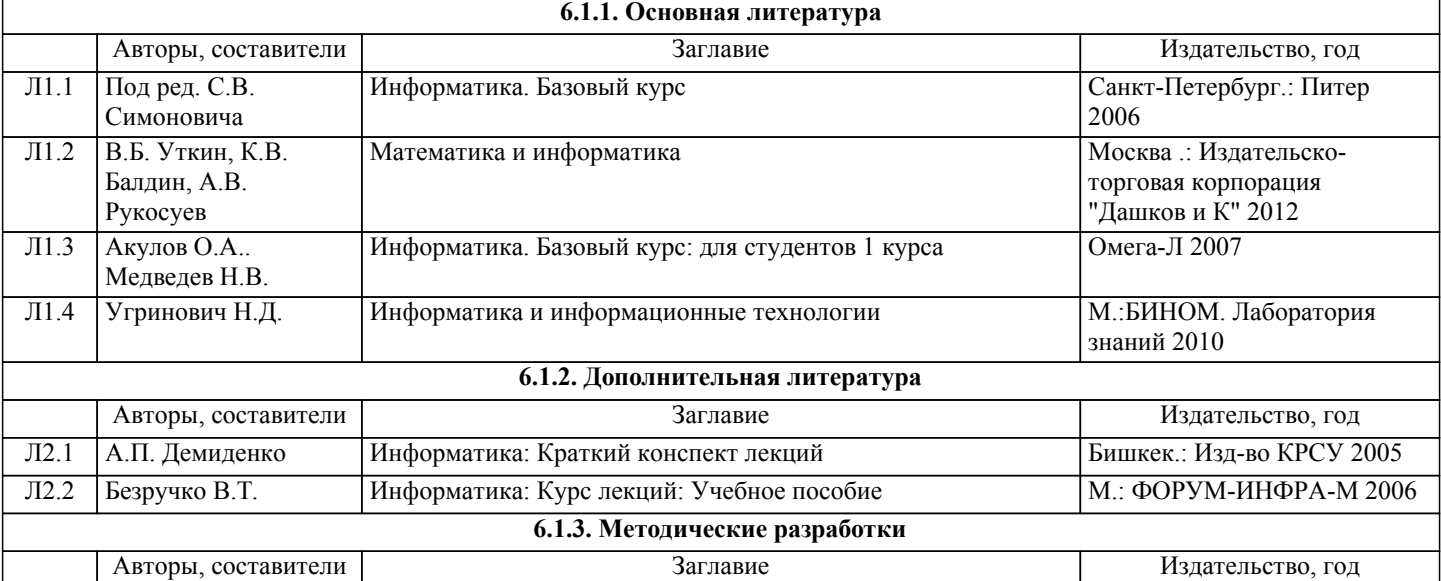

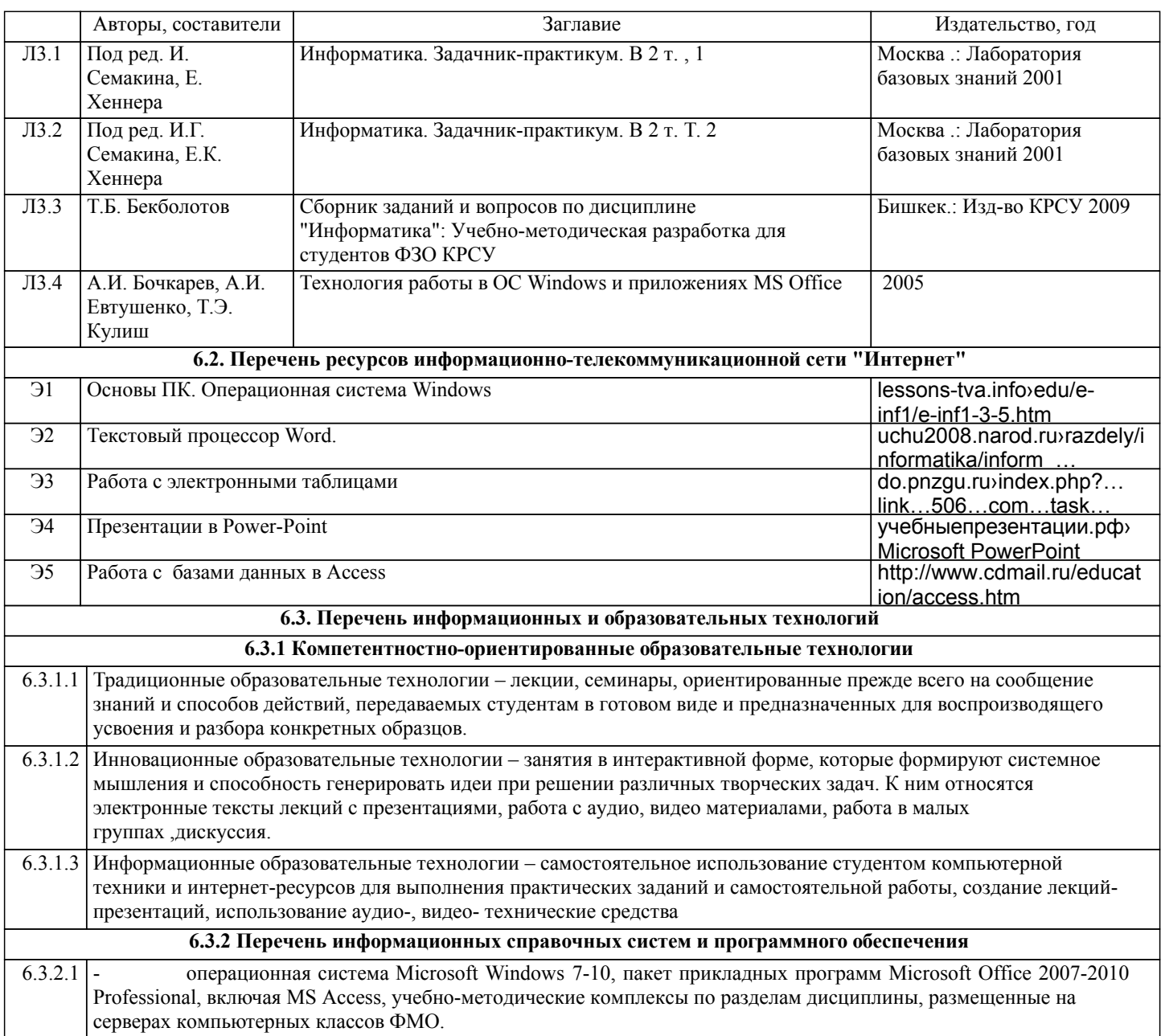

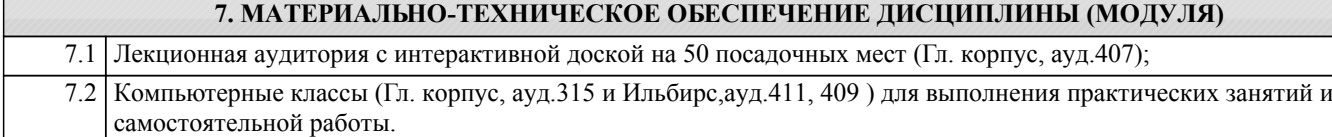

#### **8. МЕТОДИЧЕСКИЕ УКАЗАНИЯ ДЛЯ ОБУЧАЮЩИХСЯ ПО ОСВОЕНИЮ ДИСЦИПЛИНЫ (МОДУЛЯ)**

ТЕХНОЛОГИЧЕСКАЯ КАРТА ДИСЦИПЛИНЫ в Приложение 11

#### МОДУЛЬНЫЙ КОНТРОЛЬ ПО ДИСЦИПЛИНЕ ВКЛЮЧАЕТ:

1. Текущий контроль: усвоение учебного материала на аудиторных занятиях (лекциях, практических, занятиях, в том числе учитывается посещение и активность) и выполнение обязательных заданий для самостоятельной работы 2. Рубежный контроль: проверка полноты знаний и умений по материалу модуля в целом. Выполнение модульных контрольных заданий проводится в письменном виде и является обязательной компонентой модульного контроля. К выполнению РК студент допускается всегда, независимо от посещаемости и выполнения других видов учебной работы. 3. Промежуточный контроль - завершенная задокументированная часть учебной дисциплины (или вся дисциплина полностью) – совокупность тесно связанных между собой зачетных модулей.

Рекомендации по организации самостоятельной работы студента

1. Советы по планированию и организации времени, необходимого для изучения дисциплины. Рекомендуется следующим образом организовать время, необходимое для изучения дисциплины: Изучение конспекта лекции в тот же день, после лекции – 10-15 минут.

Изучение конспекта лекции за день перед следующей лекцией – 10-15 минут.

Изучение теоретического материала по учебному пособию и конспекту – 1 час в неделю.

Подготовка к практическому занятию – 2-3 час.

Всего в неделю – 4 часа.

2. Описание последовательности действий студента

Для понимания материала и качественного его усвоения рекомендуется такая последовательность действий:

1. После прослушивания лекции и окончания учебных занятий, при подготовке к занятиям следующего дня, нужно сначала просмотреть и обдумать текст лекции, прослушанной сегодня (10-15 минут).

2. При подготовке к лекции следующего дня, нужно просмотреть текст предыдущей лекции, подумать о том, какая может быть тема следующей лекции (10-15 минут).

3. В течение недели выбрать время (2-3часа) для работы с рекомендуемыми электронными учебными пособиями.

4. При подготовке к практическим занятиям следующего дня, необходимо сначала прочитать основные понятия и подходы по теме домашнего задания. При выполнении упражнения или задачи нужно сначала понять, что требуется в задаче, какой теоретический материал нужно использовать, наметить план решения задачи.

3. Рекомендации по использованию материалов учебно-методического комплекса. Все рекомендуемые учебные пособия размещены на серверах компьютерных классов ФМО в сетевой папке Мо на Teacher.

По разделу Основы ПК и ОС Windows рекомендуемые учебные пособия находятся в папке Windows, а именно: презентации :1)Информация 2)История развития ВТ 3)Устройство ПК 4) ПО для ПК 5)История одной мыши электронные учебники: 1) E-book\_Фейгин\_Основные приемы работы и стандартные программы WINDOWS\_Help 2) WINDOWS Метод пособие

видеоуроки в файлах 1)Знакомство с ОС Windows.mp4 и 2)Основной навык - умение хранить информацию.mp4 методические указания в файле «Указания к контрольной работе по теме Windows »

По разделу Текстовый процессор Word рекомендуемые учебные пособия находятся в папке Word, а именно: презентация :1) про Word

электронные учебники: !WORD\_метод.пособие.doc

видеоуроки в файлах Работа с текстом за один урок.mp4

методические указания в файлах: Шрифтовое форматирование.pdf, 0\_MS Word\_Формат.doc, Редактирование и форматирование.doc, Указания к спискам.doc, Работа с большим текстом.doc Дополнительные задания. По разделу Табличный процессор Excel рекомендуемые учебные пособия находятся в папке Excel, а именно:

презентация : про Excel.ppt

электронные учебники: 3\_Excel\_метод\_пособие.doc

методические указания в файлах: 1 Практикум по Excel 1.xls, Занятия 1 2.doc, 2 Диаграммы в Excel.XLS,

3\_Списки,п\_п,лог\_ф\_3.xls, 4\_Условное формат\_связи\_конс.xls, 5\_Матрицы и смешанные ссылки.xls

По разделу Презентация в Power-Point рекомендуемые учебные пособия находятся в папке Power-Point, а именно: презентация : Демонстрация .ppt

электронные учебники: Учебник по Power-Point.doc

методические указания в файлах: 0\_Указания к PPoint.doc

видеоуроки в файлах: Создание презентаций для своих уроков.mp4

По разделу Работа с базами данных в Access рекомендуемые учебные пособия находятся в папке Access, а именно: файл Работа с базами данных в Access.Windows-e-book.Help

4. Рекомендации по работе с литературой. Теоретический материал курса становится более понятным, когда дополнительно к прослушиванию лекции и изучению конспекта, изучаются и книги. Легче освоить курс, придерживаясь одного учебника и конспекта. Рекомендуется, кроме «заучивания» материала, добиться состояния понимания изучаемой темы дисциплины. С этой целью рекомендуется после изучения очередного параграфа выполнить несколько простых упражнений на данную тему. Кроме того, очень полезно мысленно задать себе следующие вопросы (и попробовать ответить на них): о чем этот параграф?, какие новые понятия введены, каков их смысл?, что даст это на практике?. 5. Советы по подготовке к рубежному и промежуточному контролям.

Рубежный контроль проходит в виде тестов, контрольных и самостоятельных работ.

Промежуточный контроль по данной дисциплине проходит в виде экзамена.

Дополнительно к изучению конспектов лекции необходимо пользоваться учебником.

При подготовке к промежуточному контролю нужно изучить теорию: определения всех понятий и подходы к оцениванию до состояния понимания материала и самостоятельно решить несколько типовых задач из каждой темы. При решении задач всегда необходимо уметь качественно интерпретировать итог решения.

6. Указания по организации работы с контрольно-измерительными материалами, по выполнению домашних заданий. При выполнении домашних заданий необходимо сначала прочитать основные понятия и подходы по теме задания. При выполнении упражнения или задачи нужно сначала понять, что требуется в задаче, какой теоретический материал нужно использовать, наметить план решения задачи, а затем приступить к расчетам и сделать качественный вывод.

# Приложение 1

# Контрольная работа по теме WINDOWS.

## **Используйте указания** - **Сетевое окружение/ Mo на Teach** файл: **Указания к контрольной работе\_7**

- 1. Создайте вашу папку на диске Student E:
- 2. Сохраните этот файл в вашей папке.

## *Покажите преподавателю*.

- 3. Нарисуйте картинку (эмблему) в программе «Paint». Сохраните ее **в вашей папке** под именем «**Рисунок**»
- 4. В программе **Блокнот** создайте текстовый документ (набрав 2-3 предложения на русском и английском языках.). Назовите его «**Текст**» и сохраните **в вашей папке**.
- 5. В своей папке создайте еще папку «**Копии**». Скопируйте в эту папку документы «**Рисунок**» и «**Текст**»
- 6. Переименуйте в папке «**Копии**» документ «**Текст**» на документ «**Копия текста**»

7. Cкопируйте файлы «**Рисунок**» и «**Копия текста**» на flash-disc.

## /**Покажите преподавателю/**

8. Удалите папку «**Копии**» из своей папки.

*Прочитайте задания с 9 по 20 и выделите цветом те, которые вы не знаете.* 9. Измените фон рабочего стола и поместите на него ваш рисунок**.**

10. Скопируйте экранное изображение Рабочего стола в графический редактор **Paint**. */Сверните все окна, нажмите кнопку Print Screen (PrtScr) – на клавиатуре, вызовите программу Paint и дайте команду Правка/Вставить/.* Сохраните файл в своей папке под названием **Экран**.

11. Установите мышь для левши./Восстановите мышь для правой руки

12. Настройте панель задач таким образом, чтобы не отображались часы. /Восстановите панель задач с часами

13. **Выпишите** комбинацию клавиш для переключения клавиатуры с русского на английский на вашем компьютере

14. Измените значок вашей папки

15. **Выпишите** общий объем файлов в вашей папке

16. Заархивируйте файлы в вашей папке в архивный файл **111.rar** и поместите его в вашу папку. **Выпишите** степень сжатия файлов

17. Представьте информацию о содержимом папки **Мои документы** в виде списка, таблицы

18. Отсортируйте файлы в папке **Мои документы** по размеру

19. Покажите способы выделения файлов в списке: а) вразнобой (1-ый, 3-ий, 5,7...), b) диапазоном – с 1 по 10, c) все файлы в папке

20. Расположите все окна *каскадом* **/** *слева на право*. Покажите, как управлять размерами и перемещением окна

### **Покажите преподавателю**

21 Загрузите калькулятор. Посчитайте выражения и результаты вставьте *после знака* "=" (в этот же файл!)

Установите обычный вид - команда из меню Вид.  $-5/12.4=$ Нахождение частного:  $225$  sqrt = Извлечение квадратного корня:  $13.3\%$  or  $350 =$ Вычисление процентов: найдите Установите инженерный вид.  $32^2$  =  $2,57*$ SIN(36<sup>o</sup>) – LN(12) =  $6.5^{5,6}$  = Площадь круга (R=11,3):  $\pi$ \*R^2 = Установите Перевод величин Узнайте, сколько весят (в кг) 2 фунта: Чему равна морская миля (в км): Чему равен 1 световой год (в км): Что такое 100 лошалиных сил:

- 22 Найдите файл winword.exe и выпишите его размещение. Создайте для него ярлык на рабочем столе.
- 23 Найдите все файлы с расширением wmf. Выпишите, какого типа эти файлы (текст, таблицы, музыка, графика, ...) и сколько их
- 24 Извлеките из Корзины последний сброшенный туда файл или папку. Очистите Корзину

### 25 Используя справку, найдите определения для следующих понятий:

### Буфер обмена:

(вставьте определение из глоссария)

### Брандмауэр:

### Файл подкачки:

26 Выпишите основные сведения о системе на вашем компьютере:

Операционная Система (ОС): Процессор (тип, частота): ОЗУ (объем): Жесткий диск (размер):

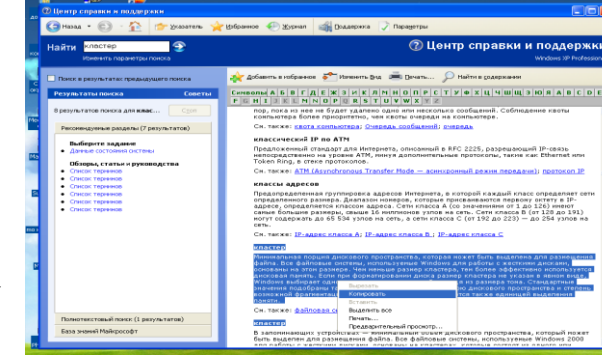

- 27 Напишите 4 способа открытия файла или папки в Windows
- 28 Напишите 6 способов закрытия стандартного окна Windows
- 29 Напишите 5 способов копирования файлов/папок в Windows
- 30 Назовите способы перезагрузки и выключения компьютера. Почему нельзя завершить работу с WINDOWS бесцеремонным образом - просто выключая компьютер?
- 31 Создайте анимационный gif-файл, используя программу GifAnimator.

Скопируйте папку Microsoft Gif Animator из Сетевого Окружения/Мо на Teach/Windows.

#### Читайте абзац целиком!!!!! Потом выполняйте.

В программе Paint сделайте несколько рисунков (3-10) на одну тему, как заготовки к будущей анимации, сохраните каждый в свою папку в формате **gif (а не bmp)**.

> Далее вставьте их в программе **Animator**, используя кнопку **Open** (только) для первой картинки и кнопку **Insert** B)

для остальных.

- Удерживая **Shift**, выделите все картинки.
- Во вкладке **Animation** установите **Looping, Repeat Forever**.
- Во вкладке **Image** настройте **Duration** 50с.
- Используйте кнопку **Preview**.
- Кнопкой **Save as** сохраните результат в вашу папку.

Просмотреть получившуюся анимацию можно командой **Открыть как/***Программа просмотра изображений и факсов.*

Покажите преподавателю.

#### 32 «**Липкие листки**»

Скопируйте из папки **Windows** файл **flypapers.exe** в вашу папку. Установите эту программу на ваш компьютер – при установке укажите в качестве папки размещения **свою папку** (а не Program Files) . После установки **значок** программы должен появиться среди индикаторов (в правом нижнем углу рабочего стола). Создайте **2** листка.

**Первый** листок – цвет: оранжевый. Имя – **Расписание по Информатике**. Напишите расписание лекций и практик.

**Второй** листок – цвет: зеленый. Имя – по умолчанию.

В качестве содержания вставьте через буфер обмена задание «Липкие листки»

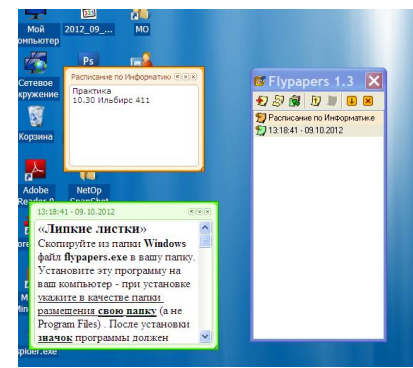

В Свойствах, в разделе **Другое** измените шрифт и уровень прозрачности.

Пометьте **первый** листок как важный (используйте контекстное меню).

Сделайте снимок с экрана (через PrintScreen), на котором показано содержимое обоих листков.

Сохраните этот файл под названием **Flypapers**. Покажите преподавателю. /**Деинсталлируйте программу**./

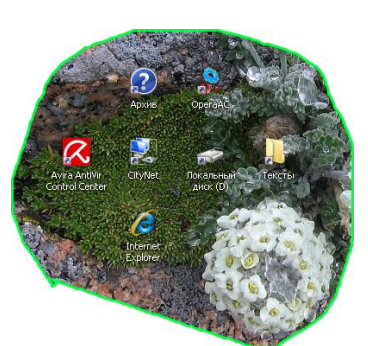

**33 Захват с экрана** (позволяет вырезать произвольную область экрана**)**

Скопируйте из папки **Windows** файл **Snippy** в вашу папку. Двойной щелчок позволит запустить программу. Значок программы (**ножницы**) должен появиться среди индикаторов на панели задач. Подготовка к захвату области экрана - щелчок левой кнопкой по значку программы. Сделайте **3** выделения.

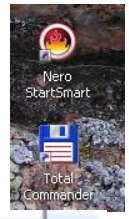

1) Вырежьте произвольную область рабочего стола и поместите результат в Paint.

2) Измените цвет обводки (правая кнопка по значку, **Settings**) и вырежьте прямоугольную область экрана (удерживая Shift). Результат вставьте рядом с первым.

3) Уберите обводку (stroke width 0) и сделайте 3-е выделение.

Сохраните файл под названием **CutScreen**.

*Покажите преподавателю*.

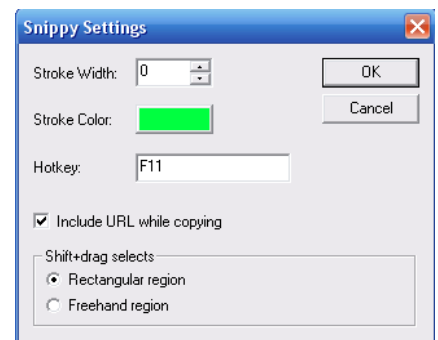

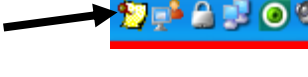

**А** Переимен **EV** Удалить

9) Свойства..

• Сортировать... Пометить как "важная"

 $\mathbf Q$  Найти...

Ctrl+Del

E3.

Flypapers 1.3 **幻想图 ■ 图 图 图** 12.07.2009 13.39:46 - 12.07.2 Показать

# **34. Самостоятельная работа по теме** Windows

- a. Расскажите о вашем домашнем компьютере
	- $\bullet$  Tun
	- Название
	- Операционная система

Основные характеристики

- Процессор
- Оперативная память
- Жесткий диск
- Тип монитора, диагональ
- Периферия (мышь, колонки, принтер, сканер…)
- Подключение к Интернету, провайдер.

до 2 баллов

- b. Виджеты, гаджеты. Определения, примеры. Программа **SpotOnMouse** (в Mo на Teacher/Windows)– виджет или гаджет? до 1 балла
- **c.** Выпишите 5 основных различий между программами Проводник и TotalCommander (программа TotalCommander находится в Mo на Teacher/Windows) до 2 баллов

# 3**5**. **Ваше задание по теме** Windows **/**

#### Образец варианта контрольной работы по теме Word

### **Вариант 1**.

Откройте новый документ Word, и в нем выполняйте все задания. Подпишите № варианта. Сохраните в своей папке. Копируйте заголовки заданий (сами задания не обязательно), а также то, что нужно для выполнения заданий, например текст из задания1.

#### **1. Форматирование шрифта и абзацев**

#### В нижеприведенном тексте

- измените шрифт на Times New Roman, размер 12
- заголовок размер 14, жирный, тѐмно-синего цвета, выровнять по центру
- для обоих абзацев сделайте красную строку
- второй абзац междустрочный интервал 1,3; выровнять по правому краю.
- скопируйте первый абзац после второго

#### Информационные процессы

Развитие человеческого общества в целом связано с накоплением и обменом информации. Тысячи лет люди в процессе накопления и распространения информации использовали только свою память и речь. Информация, которую человек накопил за свою жизнь, биологическим путѐм не наследуется. После смерти человека она исчезает бесследно одновременно с разрушением клеток мозга. Вот почему уже в древности люди стремились сохранить собранную информацию на века.

Потребность выразить и запомнить информацию привела к появлению речи, письменности, изобразительного искусства, книгопечатания. Появление телеграфа, телефона, радио, телевидения позволило передавать огромные потоки информации. Значение информации в нашей жизни трудно переоценить - ее можно причислить к основным ресурсам общества наряду с сырьем и энергией.

#### 2. **Списки**

- Напишите в виде нумерованного списка все предметы вашего расписания на сегодня.
- Напишите в столбец 3 ваших самых любимых предмета. Оформите как маркированный список.

#### 3. **Колонтитулы**

Создайте колонтитулы. В верхний поместите свое ФИО, в нижний - номер страницы, также дату и время.

#### **4. Импортированная графика**

Вставьте любой рисунок или картинку во второй абзац текста из 1-го задания. Отрегулируйте размер. Настройте обтекание **Сквозное.**

#### **5. Встроенная графика. Автофигуры. Блок-схемы.**

Постройте показанную на рисунке блок-схему

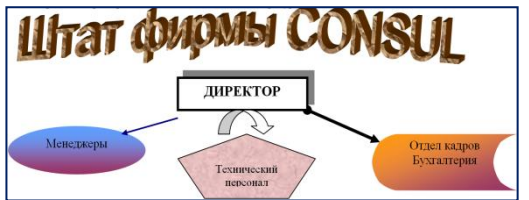

### **6. С помощью Microsoft Equation 3.0 постройте формулу**

 $y=\sum_{i=1}^n \frac{k_i}{(1+k)^i}$ 

#### **7. Создайте таблицу:**

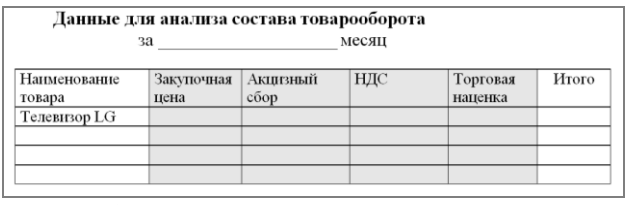

8. **Скопируйте** результат выполнения первого задания. Разбейте текст на 2 колонки. Первую букву первого абзаца сделайте **Буквицей**. Вставьте сноску к слову **информация**.

9. **Измените параметры страницы** – сделайте альбомную ориентацию страницы, все поля по 2 см.

#### 10.**Выведите документ на предварительный просмотр**.

# Приложение 3

# Образец контрольной работы по теме Excel

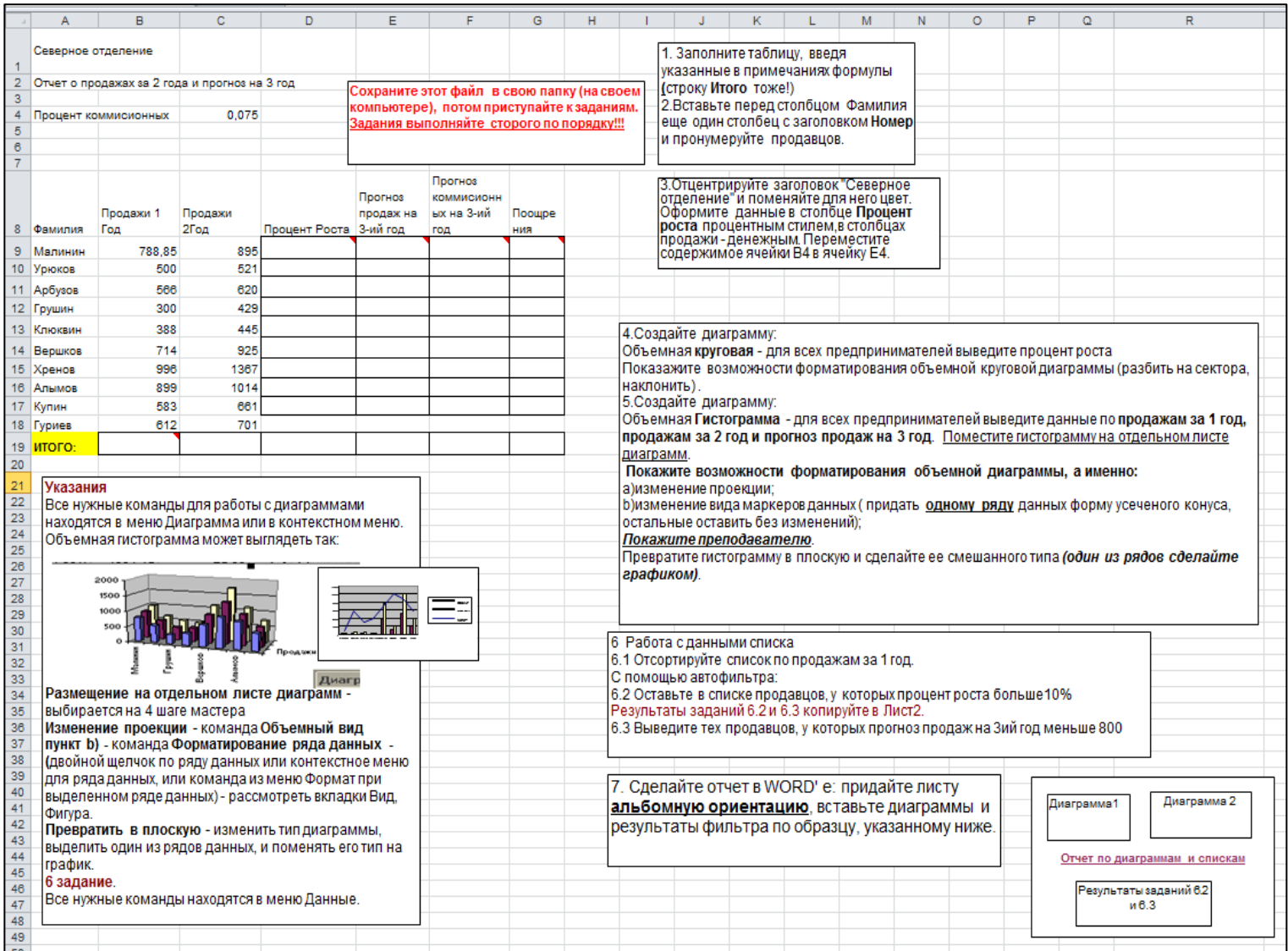

### Приложение 4

Тестовые задания по теме Основы ПК и ОС Windows

### **Задание #1**

*Вопрос:* Укажите соответствия

*Укажите соответствие для всех 8 вариантов ответа:*

- 1) Устройства ввода
- 2) Устройства вывода
- 3) Обработка информации
- 4) Хранение информации
	- \_\_ Колонки
- \_\_ Мышь
- \_\_ Монитор
- \_\_ Процессор
- \_\_ Клавиатура
- $-$  03У
- \_\_ Принтер
- \_\_ Жесткий диск

## **Задание #2**

*Вопрос:* Поколения компьютеров определяются см. презентация папка Windows/История развития вычислительной техники, слайд 8

*Выберите один из 3 вариантов ответа:* 1) типом операционных систем

2) размерами

3) элементной базой

### **Задание #3**

### *Вопрос:*

Укажите соответствия элементной базы и поколений компьютеров см. презентация папка Windows/История развития вычислительной техники, слайд 8

Укажите соответствие для всех 4 вариантов ответа:

- 1) Транзисторы (полупроводники)
- 2) Интегральные микросхемы
- 3) Электронные лампы

4) Большие и сверхбольшие интегральные схемы БИС, СБИС

1 поколение

 $\frac{2}{100}$  поколение

\_ 3 поколение

4 поколение

## Задание #4

### Bonpoc:

К какому поколению компьютеров относятся современные ПК см. презентация папка Windows/История развития вычислительной техники, слайд 8

Выберите один из 4 вариантов ответа:

- 1) третьему
- 2) четвертому
- 3) пятому
- 4) шестому

## **Задание #5**

Bonpoc: В какой системе счисления считает компьютер

Выберите один из 5 вариантов ответа:

- 1) единичной
- 2) двоичной
- 3) третичной
- 4) десятичной
- 5) компьютерной

## **Задание** #6

Bonpoc: Имя компьютера дается по названию

см. презентация в папке Windows/Устройство ПК, слайд 4

*Выберите один из 5 вариантов ответа:*

- 1) операционной системы, установленной на этом компьютере
- 2) монитора
- 3) жесткого диска
- 4) процессора
- 5) материнской платы

## **Задание #7**

*Вопрос:*

Расположите в порядке возрастания единицы измерения информации

см. презентация в папке Windows/Информатика, слайд 4

*Укажите порядок следования всех 6 вариантов ответа:*

- мегабайт
- \_\_ терабайт
- $\overline{\phantom{a}}$  байт
- \_\_ килобайт
- гигабайт
- $\overline{\phantom{a}}$  бит

## **Задание #8**

*Вопрос:* Напишите (одним числом) количество бит в байте

см. презентация в папке Windows/Информатика, слайд 4

*Запишите число:*

### **Задание #9**

*Вопрос:* Укажите основные характеристики ПК

*Выберите несколько из 5 вариантов ответа:* 1) объем ОЗУ 2) размер монитора

- 3) количество портов
- 4) производительность (тактовая частота)
- 5) тип корпуса

*Вопрос:* Объемы жестких дисков современных ПК находятся в диапазоне

см. презентация в папке Windows/ Устройство ПК слайд 5

*Выберите один из 4 вариантов ответа:* 1) 500Мб-1Гб

- 2) 1-10ГБ
- 3) 500Гб-1ТБ
- 4) 500Мгц-1Ггц

## **Задание #11**

*Вопрос:* Производительность современных ПК находится в диапазоне

см. презентация в папке Windows/ Устройство ПК слайд 4

*Выберите один из 4 вариантов ответа:*

1) 500Мгц-1Ггц 2) 2,2-4 Ггц 3) 1-10ГБ 4) 2,2-4 Мгц

## **Задание #12**

*Вопрос:* Расположите компьютеры в порядке возрастания размеров

*Укажите порядок следования всех 5 вариантов ответа:*

- \_\_ суперкомпьютер
- \_\_ ноутбук
- \_\_ палмтоп (palm ладонь)
- \_\_ настольный ПК

\_\_ планшет

**Задание #13**

*Вопрос:* Разрешение монитора - это

см. презентация в папке Windows/ Устройство ПК слайд 7

*Выберите один из 3 вариантов ответа:*

- 1) качество материала, из которого он сделан
- 2) размер его диагонали
- 3) количество пикселов на дюйм

## **Задание #14**

*Вопрос:* Укажите соответствия

см. презентация в папке Windows/ Устройство ПК слайды 4-5

*Укажите соответствие для всех 4 вариантов ответа:* 1) ОЗУ

2) жесткий диск

\_\_ энергонезависимость

\_\_ высокое быстродействие

- \_\_ большие объемы хранения информации
- энергозависимость

## **Задание #15**

*Вопрос:* Для чего форматируют жесткие диски?

см. презентация в папке Windows/ ПО для ПК слайд 7

*Выберите один из 3 вариантов ответа:*

1) для очистки диска

2) для придания ему красивой формы

3) для разметки диска на сектора и дорожки

## **Задание #16**

*Вопрос:* Укажите соответствия Укажите соответствие для всех 5 вариантов ответа:

1) устройство для ввода текстовой информации в компьютер

2) служит для передачи данных по аналоговым (телефонным) каналам

3) устройства для ввода изображений в компьютер

4) механический манипулятор, преобразующий движение в управляющий

сигнал. В частности, сигнал может быть использован для позиционирования курсора или прокрутки страниц.

пифровая фото и видео аппаратура

\_\_ модем

\_ клавиатура

 $\equiv$  сканер

МЫШЬ

## Задание #17

### Bonpoc:

Центральное обрабатывающее устройство в компьютере, его "мозг" Напишите одним словом

Запишите ответ:

## Задание #18

Bonpoc: Windows - это:

### Выберите один из 4 вариантов ответа:

- 1) название компьютера
- 2) операционная система
- 3) язык программирования
- 4) операционная оболочка

## Задание #19

Bonpoc: Назначение ярлыков

Выберите один из 4 вариантов ответа:

- 1) Для архивации
- 2) Для связи между программами
- 3) Для поиска нужной программы

4) Для быстрого запуска программ или открытия нужной папки или файла

## **Задание #20**

*Вопрос:* Как запустить программу MS Word?

*Выберите несколько из 3 вариантов ответа:*

- 1) открыть папку Сетевое окружение
- 2) соответствующий ярлык на рабочем столе
- 3) через меню Пуск/Программы

## **Задание #21**

*Вопрос:* Щелчок правой кнопкой мыши по значку какого-либо объекта откроет Вам ...

## *Выберите один из 4 вариантов ответа:*

- 1) главное меню
- 2) свойства объекта
- 3) контекстное меню данного объекта
- 4) окно в Европу

## **Задание #22**

*Вопрос:*

Чтобы выделить в списке несколько файлов в разброс, надо при щелчке мыши по значкам файлов удерживать клавишу

*Выберите один из 4 вариантов ответа:*

- 1) Ctrl
- 2) Alt
- 3) Shift
- 4) Shift+Ctrl

## **Задание #23**

*Вопрос:* Архивацию файлов делают с целью

*Выберите один из 3 вариантов ответа:*

- 1) более надежного хранения
- 2) криптографической защиты
- 3) сжатия и помещения файлов в один архив

*Вопрос:* Узнать размер папки можно

*Выберите один из 4 вариантов ответа:*

- 1) двойным щелчком
- 2) через команду Свойства
- 3) щелчок левой кнопкой мыши + щелчок правой кнопкой мыши
- 4) в строке состояния

## **Задание #25**

*Вопрос:* Главная характеристика файла

*Выберите один из 4 вариантов ответа:*

- 1) размер
- 2) имя
- 3) тип
- 4) дата создания

## **Задание #26**

*Вопрос:* Имя файла состоит из:

### *Выберите один из 3 вариантов ответа:*

- 1) 2 частей
- 2) 3 частей
- 3) нет частей

## **Задание #27**

*Вопрос:* Расширение в имени файла нужно для указания:

### *Выберите несколько из 3 вариантов ответа:*

- 1) типа файла
- 2) названия папки, где хранится файл
- 3) программы, которой его можно открыть

## **Задание #28**

*Вопрос:* Укажите форматы графических файлов

*Выберите несколько из 6 вариантов ответа:*

1)  $ipg$ 

2) bmp

3) txt

- 4) png
- 5) doc

6) gif

## **Задание #29**

*Вопрос:* Укажите соответствия

*Укажите соответствие для всех 5 вариантов ответа:*

1) текстовый файл, имя которого начинается на а

2) файл с именем состоящим из трех букв

3) текстовый файл, имя которого содержит букву а

4) текстовый файл с именем состоящим из трех букв

5) текстовый файл, имя которого оканчивается на букву а

 $*a*.txt$ \_\_ \*a.txt

 $a^*$ .txt

\_\_ ???.txt

 $??\cdot$  \*

**Задание #30**

*Вопрос:*

Компьютерные вирусы - это

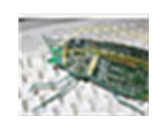

*Выберите один из 3 вариантов ответа:*

1) специальные электронные чипы

2) вредоносные программы

3) мутировавшие биологические вирусы, живущие в системном блоке компьютера

*Вопрос:* Напишите название простейшего текстового редактора, входящего в стандартную поставку Windows

 $\overline{\phantom{a}}$  ,  $\overline{\phantom{a}}$  ,  $\overline{\phantom{a}}$ 

*Запишите ответ:*

### **Задание #32**

*Вопрос:* Напишите название простейшего графического редактора, входящего в стандартную поставку Windows (английскими буквами)

*Запишите ответ:*

## **Задание #33**

*Вопрос:* В каком разделе меню Пуск/Программы находятся такие программы как Блокнот, Paint, Калькулятор, Проводник

*Выберите один из 3 вариантов ответа:* 1) Стандартные 2) Обслуживающие 3) MS Office

Конец

Тестовые задания по теме Word

## **Задание #1**

*Вопрос:* Какое расширение имеют файлы программы WORD?

## *Выберите один из 4 вариантов ответа:*

- 1) txt
- 2) wrd
- 3) doc
- 4) дос

## **Задание #2**

*Вопрос:* Ориентация листа в Word'е может быть

*Выберите несколько из 4 вариантов ответа:*

- 1) книжной
- 2) нетрадиционной
- 3) альбомной
- 4) разнонаправленной

## **Задание #3**

*Вопрос:* Как в Word'е установить в тексте междустрочный интервал 1,75 ?

## *Выберите несколько из 3 вариантов ответа:*

- 1) Разметка страницы/Размер
- 2) Главная /Абзац/Междустрочный/Множитель
- 3) Правая кнопка/Абзац/Междустрочный/Множитель

## **Задание #4**

*Вопрос:* Как в Word'е написать текст вертикально?

### *Выберите один из 4 вариантов ответа:*

- 1) Использовать колонки
- 2) Только в таблице

3) В любом месте страницы, предварительно дав команду Формат/Изменить направление

## 4) Использовать Таблицу или Надпись

### **Задание #5**

*Вопрос:* Как в Word'е поменять ориентацию листа с книжной на альбомную

*Выберите один из 3 вариантов ответа:*

- 1) Разметка страницы/Ориентация
- 2) Вид/Ориентация
- 3) Главная/Ориентация

## **Задание #6**

*Вопрос:*

Напишите название наиболее популярного на сегодняшний день текстового процессора (английскими буквами)

*Запишите ответ:*

**Задание #7** *Вопрос:* Какие бывают списки в Word'е

*Выберите несколько из 5 вариантов ответа:*

 $\overline{\phantom{a}}$  ,  $\overline{\phantom{a}}$  ,  $\overline{\phantom{a}}$ 

- 1) маркированные
- 2) многоуровневые
- 3) нумерологические
- 4) многопоточные
- 5) нумерованные

## **Задание #8**

*Вопрос:* Установить разреженный **межсимвольный** интервал в Word'е можно через

*Выберите один из 3 вариантов ответа:*

- 1) раздел Главная/Шрифт, вкладка Дополнительно/Интервал
- 2) раздел Главная/Абзац/Интервал
- 3) раздел Главная/Редактирование/Выделить

**Задание #9**

*Вопрос:* Как в Word'е установить верхний индекс, например  $x^2$ 

### *Выберите несколько из 4 вариантов ответа:*

- 1) раздел Главная/Шрифт/Подстрочный
- 2) раздел Главная/Шрифт/Надстрочный
- 3) раздел Главная/Шрифт, соответствующая кнопка на ленте
- 4) раздел Главная/Абзац/Надстрочный

## **Задание #10**

*Вопрос:*

Можно ли сделать обрезку для рисунка в Word'е, и если да, то как

### *Выберите один из 3 вариантов ответа:*

1) нельзя

- 2) раздел Главная /Формат/Обрезка
- 3) при выделенном рисунке раздел Формат/Обрезка

## **Задание #11**

*Вопрос:* Как настроить обтекание рисунка текстом в Word'е

## *Выберите один из 4 вариантов ответа:*

- 1) раздел Главная /Формат/Обтекание текстом
- 2) при выделенном рисунке раздел Формат/Обтекание текстом
- 3) при выделенном рисунке раздел Конструктор/Обтекание текстом
- 4) при выделенном рисунке раздел Макет/Обтекание текстом

## **Задание #12**

*Вопрос:* Что такое колонтитул

## *Выберите один из 3 вариантов ответа:*

1) особые пометки на полях документа

2) гриф Министерства образования

3) заголовок (имя автора, название произведения, части, главы, параграфа и т.

д.), присутствующий на всех или нескольких страницах документа

# **Задание #13**

*Вопрос:*

### Колонтитулы бывают

*Выберите несколько из 4 вариантов ответа:*

- 1) верхние
- 2) нижние
- 3) левые
- 4) правые

### **Задание #14**

*Вопрос:* Количество полей на странице в Word'e

*Выберите один из 4 вариантов ответа:*

- 1) 2
- 2) 6
- 3) 4
- 4) 3,5

## **Задание #15**

*Вопрос:* Таблица в Word'е определяется количеством

*Выберите один из 5 вариантов ответа:*

- 1) ячеек
- 2) строк
- 3) столбцов
- 4) строк и столбцов
- 5) границ

## **Задание #16**

*Вопрос:* Что означают непечатаемые символы в Word'е

*Укажите соответствие для всех 3 вариантов ответа:*

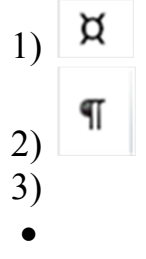

\_\_ конец абзаца (строки)

\_\_ пробел

\_\_ конец ячейки

## **Задание #17**

*Вопрос:* Как отобразить в Word'е непечатаемые символы

*Выберите один из 3 вариантов ответа:*

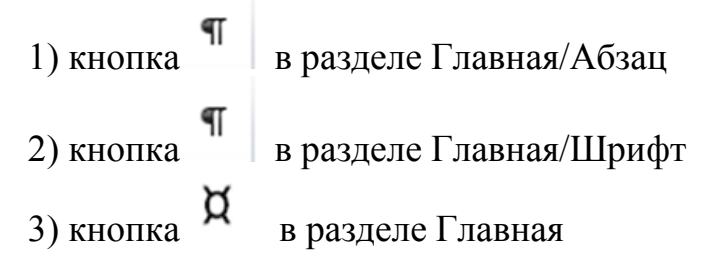

 $\overline{\phantom{a}}$  ,  $\overline{\phantom{a}}$  ,  $\overline{\phantom{a}}$ 

# **Задание #18**

### *Вопрос:*

Ссылка вне основного текста на источник информации, использованный при написании статьи, или комментарий к фрагменту текста, располагаемый или в конце страницы, или в конце документа, называется (напишите слово, 6 букв)

*Запишите ответ:*

Конец

Тестовые задания по теме Excel

## **Задание #1**

*Вопрос:*

Самый популярный на сегодня табличный процессор (напишите его название английскими буквами)

*Запишите ответ:*

## **Задание #2**

*Вопрос:*

Сколько листов по умолчанию имеет книга Excel?

 $\overline{\phantom{a}}$  ,  $\overline{\phantom{a}}$  ,  $\overline{\phantom{a}}$ 

*Выберите один из 4 вариантов ответа:*

- 1) 2
- 2) 3
- 3) 4
- 4) 16

## **Задание #3**

*Вопрос:*

Нужен или нет знак перед вводом формулы в Excel, если да - то какой:

*Выберите один из 4 вариантов ответа:* 1) не нужет

2) @

 $3) =$ 

4) #

## **Задание #4**

### *Вопрос:*

Если число по длине записи превышает размер ячейки, то где можно его

полностью увидеть:

*Выберите один из 4 вариантов ответа:*

- 1) в строке состояния
- 2) в поле адреса
- 3) в строке формул
- 4) в примечании

## **Задание #5**

*Вопрос:* Чтобы выделить диапазон ячеек, какой вид должен иметь курсор мыши:

*Выберите один из 4 вариантов ответа:*

- 1) стрелки
- 2) маленького черного крестика
- 3) белого жирного креста
- 4) перекрестья сострелками

## **Задание #6**

### *Вопрос:*

Какой вид имеет маркер заполнения (при копировании формул или при составлении прогрессии)

*Выберите один из 4 вариантов ответа:*

- 1) стрелки
- 2) маленького черного крестика
- 3) белого жирного креста
- 4) перекрестье со стрелками

## **Задание #7**

*Вопрос:* Как в Excel выделить несмежный диапазон ячеек

### *Выберите один из 4 вариантов ответа:* 1) удерживая Ctrl

2) удерживая Shift

3) удерживая Shift+Ctrl

### 4) удерживая Alt

### **Задание #8**

*Вопрос:*

Что означает набор знаков ######, которые могут появляться в ячейках Excel при вычислениях?

*Выберите один из 3 вариантов ответа:* 1) ошибка в вычислениях (н-р деление на ноль)

2) число по длине не помещается в размер ячейки

3) попытка проводить вычисления с текстовыми данными

**Задание #9**

*Вопрос:* Укажите тип ссылок в Excel

*Укажите соответствие для всех 6 вариантов ответа:*

1) Относительная

- 2) Абсолютная
- 3) Смешанная

4) Ошибка

\_\_ \$A5

A5

 $\overline{\phantom{a}}$ A5\$

\_\_ \$A\$5

\_\_ \$A5\$

\_\_ A\$5

### **Задание #10**

### *Вопрос:*

Для совершения каких действий с данными в ячейке Excel важно правильно указать тип ссылок на эту ячеку (абсолютные, относительные, смешанные)

*Выберите один из 3 вариантов ответа:*

- 1) копирование
- 2) вычисление
- 3) удаление

### **Задание #11**

*Вопрос:* Могут ли в формулах Excel участвовать текстовые константы

*Выберите один из 2 вариантов ответа:*

1) Да

2) Нет

## **Задание #12**

*Вопрос:*

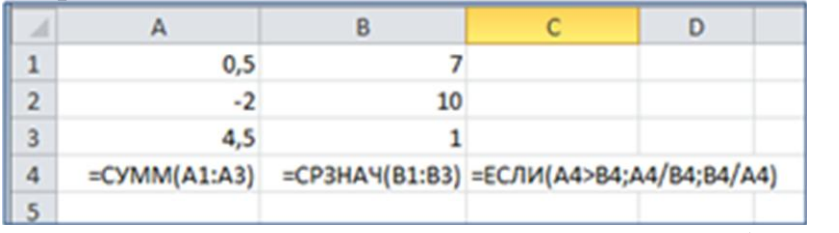

Напишите результат вычислений в ячейке С4 (число)

*Запишите число:*

 $\mathcal{L}_\text{max}$ 

**Задание #13** *Вопрос:*

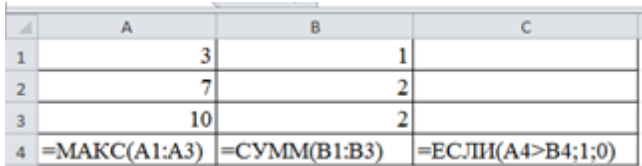

Напишите результат вычислений в ячейке С4 (число)

Запишите число:

## Задание #14

Bonpoc:

С помощью диаграмм и графиков в Excel можно отобразить данные, представленные

Выберите один из 3 вариантов ответа: 1) только в табличном виде

2) только в текстовом формате

3) формат представления данных не важен

## Задание #15

Bonpoc: Укажите соответствия для типов диаграмм в Excel

Укажите соответствие для всех 3 вариантов ответа: 1) гистограмма

2) круговая

3) график

этот тип диаграммы используют, если требуется отобразить только один ряд данных. Диаграмма показывает вклад каждой величины в общую сумму в виде сектора

используется для сравнения значений по категориям

используется, чтобы показать развитие процесса во времени

## **Задание #16**

*Вопрос:*

 $\overline{\phantom{a}}$ 

Какое действие нужно выполнить для форматирования какого-либо элемента диаграммы в Excel

### *Выберите один из 3 вариантов ответа:* 1) щелкнуть по нему левой кнопкой

2) щелкнуть правой кнопкой и выбрать нужный пункт контекстного меню

3) щелкнуть левой кнопкой, удерживая Alt.

## **Задание #17**

*Вопрос:* Сколько уровней сортировки допускается в программе excel

*Выберите один из 4 вариантов ответа:*

- 1) 1
- 2) 2
- 3) 3
- 4) 4

## **Задание #18**

*Вопрос:* Файлы программы Excel по умолчанию называются

*Выберите один из 4 вариантов ответа:*

- 1) документами
- 2) книгами
- 3) листами
- 4) томами

**Задание #19**

### *Вопрос:*

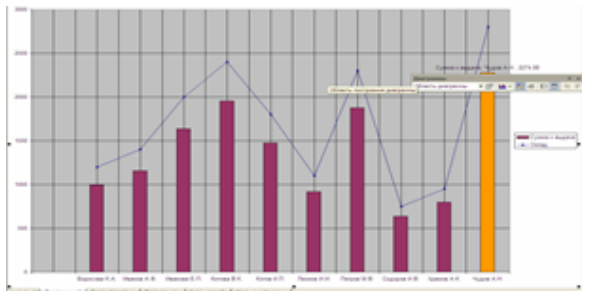

Укажите тип диаграммы

# *Выберите один из 4 вариантов ответа:*

- 1) гистограмма
- 2) линейная
- 3) круговая
- 4) смешанная

## **Задание #20**

*Вопрос:*

Укажите тип диаграммы

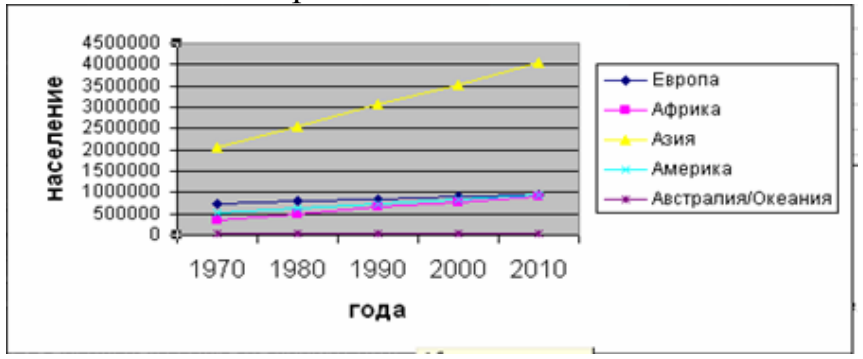

*Выберите один из 4 вариантов ответа:*

- 1) гистограмма
- 2) график
- 3) круговая
- 4) смешанная

### **Задание #21**

*Вопрос:* Укажите тип диаграммы

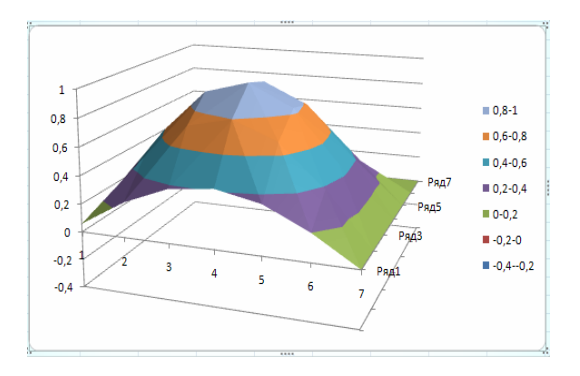

*Выберите один из 4 вариантов ответа:*

- 1) поверхностная
- 2) график
- 3) круговая
- 4) смешанная

# Конец

#### Тестовые задания по теме Базы данных

#### Задание #1

Bonpoc:

Для того, чтобы можно было быстро и эффективно извлекать нужную информацию из базы данных, данные должны быть

Выберите один из 4 вариантов ответа:

- 1) репрезентативными
- 2) структурированы
- 3) представлены только в одном формате
- 4) верифицируемыми

Задание #2

Bonpoc: Структурирование - это

Выберите несколько из 4 вариантов ответа:

- 1) введение соглашений о способах представления данных
- 2) создание целостного комплекса взаимосвязанных элементов
- 3) расположение данных (информации) в определенном порядке, или по определенной схеме.
- 4) использование разнообразных средств и подходов для систематизирования данных

#### Задание #3

 $Bonpoc$ : СУБД - это

Выберите один из 4 вариантов ответа:

- 1) системы управления безопасностью движения
- 2) системы обработки банков данных
- 3) системы управления базами данных
- 4) системы учета и хранения данных

#### Задание #4

Bonpoc: Когда появились первые базы данных

Выберите один из 4 вариантов ответа:

- 1) начало 80-х годов прошлого века
- 2) вместе с первыми компьютерами
- 3) начало нашего века
- 4) начало прошлого века

#### Задание #5

Bonpoc: Укажите 3 основных типа моделей данных Выберите несколько из 5 вариантов ответа:

 $1)$  сетевая

- 2) многоуровневая
- 3) иерархическая
- 4) реляционная
- 5) реаллайфовая

#### Задание #6

Bonpoc: Реляционные базы данных

Выберите несколько из 5 вариантов ответа:

1) позволяют хранить информацию в нескольких «плоских» (двухмерных) таблицах, связанных между собой

2) обеспечивают повышенную надежность и целостность данных благодаря отсутствию избыточной информации.

3) Объекты в этой модели образуют ориентированный граф (перевернутое дерево. К основным понятиям этой структуры относятся: уровень, элемент (узел), связь. Каждый узел на более низком уровне связан только с одним узлом, находящимся на более высоком уровне. 4) в этой структуре при основных понятиях (уровень, узел, связь) каждый элемент может быть связан с любым другим элементом

5) в реляционной модели во избежание дублирования информации для каждого относительно самостоятельного набора данных отводится своя таблица.

#### Задание #7

#### Bonpoc:

Какая модель базы данных на сегодняшний день является наиболее востребованной для организации хранения информации?

Выберите один из 3 вариантов ответа:

- 1) Иерархическая
- 2) Сетевая
- 3) Реляционная

#### Задание #8

Bonpoc: Для чего предназначены таблицы в базах данных?

#### Выберите один из 4 вариантов ответа:

- 1) Для вывода обработанных данных на принтер
- 2) Для хранения данных в базе данных
- 3) Для автоматизации работы с базой данных
- 4) Для отбора и обработки данных базы

#### Задание #9

Bonpoc: Для чего нужны запросы в базах данных? *Выберите один из 3 вариантов ответа:*

1) Для выборки и обработки данных

2) Для хранения данных базы

3) Для автоматизации работы с базой данных

#### **Задание #10**

*Вопрос:* Для чего служат формы?

*Выберите один из 4 вариантов ответа:*

- 1) Для автоматизации работы с базой данных
- 2) Для хранения данных базы

3) Для просмотра, а также ввода и редактирования данных

4) Для отбора и обработки данных

#### **Задание #11**

*Вопрос:* Отчеты предназначены

#### *Выберите один из 4 вариантов ответа:*

1) Для хранения данных базы

- 2) Для вывода обработанных данных в итоговом виде
- 3) Для автоматизации работы с базой данных
- 4) Для ввода данных базы и просмотра

#### **Задание #12**

*Вопрос:* Макросы служат ?

#### *Выберите один из 4 вариантов ответа:*

1) Для вывода обработанных данных на принтер

- 2) Для выполнения сложных программных действий
- 3) Для автоматизации работы с базой данных
- 4) Для ввода данных базы и просмотра

#### **Задание #13**

*Вопрос:* Без каких объектов не может существовать база данных?

*Выберите один из 4 вариантов ответа:*

- 1) Без отчетов
- 2) Без групп
- 3) Без таблиц
- 4) Без запросов

#### **Задание #14**

*Вопрос:* Программа MS Acccess работает с Выберите один из 4 вариантов ответа:

1) реляционными б/д

2) постреляционными б/д

3) квазиреляционными б/д

4) сетевыми б/д

#### Задание #15

#### Bonpoc:

Укажите правильный порядок проектирования и создания базы данных

Укажите порядок следования всех 6 вариантов ответа:

- \_ ввод данных в исходные таблицы и создание других объектов б/д
- попределение ключевых полей (с уникальными значениями в каждой записи)
- \_ защита базы данных

определение структуры б/д, т.е. таблиц, которые она должна содержать и связей между НИМИ

определение полей для каждой таблицы и тип данных в них

\_ определение цели создания б/д

#### Задание #16

Bonpoc:

В чем отличия таблиц в Accesss от таблиц в Excel

#### Выберите несколько из 5 вариантов ответа:

1) значения, находящиеся в одном столбце (поле) таблицы имеют один тип данных

2) между таблицами можно устанавливать связи

3) таблицы не содержат одинаковых строк(записей)

4) в таблицы можно вводить графические данные

5) атомарность

#### Задание #17

Bonpoc: Структура таблиц в базах данных определяется

Выберите один из 4 вариантов ответа:

- 1) именами полей
- 2) количеством записей
- 3) именами полей и типом данных в них
- 4) типом записей

#### Задание #18

Bonpoc: Для чего нужно указывать тип данных для каждого поля

#### Выберите один из 4 вариантов ответа:

- 1) Тип данных определяет набор допустимых операций над ними
- 2) Тип данных определяет размер поля
- 3) Тип данных определяет положение поля в таблице
- 4) Тип данных определяет связь между полями

*Вопрос:* Ключом в БД является

*Выберите один из 4 вариантов ответа:* 1) Запись

- 2) Значок
- 3) Отмычка
- 4) Поле

#### **Задание #20**

*Вопрос:* Ключевое поле

*Выберите несколько из 4 вариантов ответа:*

1) Является самым большим полем

2) Служит для доступа к данным таблицы

- 3) Однозначно определяет все записи в таблице
- 4) Служит для установления связей между таблицами

#### **Задание #21**

*Вопрос:* Может ли ключ содержать два и более полей

- *Выберите один из 4 вариантов ответа:*
- 1) Да
- 2) Нет
- 3) Не знаю

4) Знаю, но не скажу

#### **Задание #22**

*Вопрос:* В чем состоит главная особенность поля Счетчик

*Выберите один из 4 вариантов ответа:*

- 1) Служит для ввода числовых данных
- 2) Имеет малый размер
- 3) Имеет свойство автоматического наращивания
- 4) Служит для ввода действительных чисел

#### **Задание #23**

*Вопрос:* Какое поле можно считать уникальным

*Выберите один из 3 вариантов ответа:*

- 1) Поле, которое носит уникальное имя
- 2) Поле, значения в котором не могут повторятся
- 3) Поле, значения которого имеют свойство наращивания

*Вопрос:* Выберите правильное утверждение

#### *Выберите один из 4 вариантов ответа:*

1) Для связывания двух таблиц нужно добавить ключевое поле подчиненной таблицы в список полей главной таблицы, и по этим полям делать связь

2) Для связывания двух таблиц нужно перетащить ключевое поле одной таблицы на ключевое поле другой таблицы

3) Для связывания двух таблиц нужно добавить ключевое поле главной таблицы в список полей подчиненной таблицы и по этим полям делать связь

4) Для связывания двух таблиц нужно перетащить ключевое поле одной таблицы на ближайшее поле другой таблицы

#### **Задание #25**

*Вопрос:* Запросы, формы и отчеты

*Выберите один из 4 вариантов ответа:*

1) строятся только на данных из исходных таблиц

2) строятся на данных из таблиц и запросов

3) строятся на данных из запросов

4) строятся на основе любых объектов б/д

#### **Задание #26**

*Вопрос:* Знаки < , > , <= , >= использутся для условий отбора

*Выберите несколько из 4 вариантов ответа:*

- 1) в текстовых полях
- 2) в числовых
- 3) в логических
- 4) для дат

#### **Задание #27**

*Вопрос:* Укажите правильную запись условий отбора для поиска пустых ячеек

*Выберите несколько из 5 вариантов ответа:*

- 1) \*
- 2) Not \*
- 3) Not Null
- 4) Not Null
- 5) Is Null

*Вопрос:*

Укажите правильную запись условий отбора для поиска непустых ячеек

*Выберите несколько из 5 вариантов ответа:*

1) \* 2) Not \* 3) Not Null 4) Is Not Null 5) Is Null

#### **Задание #29**

*Вопрос:* Выберите правильные выражения для вычисления возраста.

*Выберите несколько из 4 вариантов ответа:*

1) (Date()-[Дата рождения])/365

2) Year()-Date([Дата рождения])

3) Year(Date()) -Year ([Дата рождения])

4) (Date()) -Year ([Дата рождения])/365

#### **Задание #30**

*Вопрос:* В условиях отбора для дат используются символы

*Выберите один из 4 вариантов ответа:*

1) "  $"$  $2) * * *$ 3) # #

4)  $\lceil$   $\rceil$ 

#### **Задание #31**

*Вопрос:* Что означает символ ? в условиях отбора

*Выберите один из 4 вариантов ответа:*

1) безответный вопрос

2) на месте ? может стоять только один символ

3) на месте ? может стоять любое количество символов определенного типа

4) на месте ? может стоять любое количество символов любого типа

#### **Задание #32**

*Вопрос:* Что означает символ \* в условиях отбора

*Выберите один из 4 вариантов ответа:* 1) звездную болезнь

2) на месте \* может стоять только один символ

3) на месте \* может стоять любое количество символов определенного типа

4) на месте \* может стоять любое количество символов любого типа

#### **Задание #33**

*Вопрос:*

В параметрических запросах для указания полей ввода используют знаки

*Выберите один из 4 вариантов ответа:*

- 1) {}
- $2)$  []
- $3)()$
- $4)$  //

#### **Задание #34**

*Вопрос:*

Укажите какого типа связи могут быть в реляционных б/д

*Выберите несколько из 5 вариантов ответа:*

1) многие ко многим

- 2) все за одного
- 3) один за всех
- 4) один к одному
- 5) один ко многим

#### **Задание #35**

*Вопрос:* Укажите тип связи между врачами и пациентами:

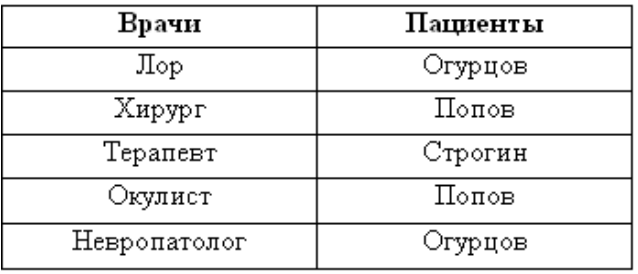

*Выберите один из 4 вариантов ответа:*

- 1) один к одному
- 2) многие к одному
- 3) многие ко многим
- 4) один ко многим

#### **Задание #36**

*Вопрос:*

Изменился ли тип связи между врачами и пациентами при добавлении записи

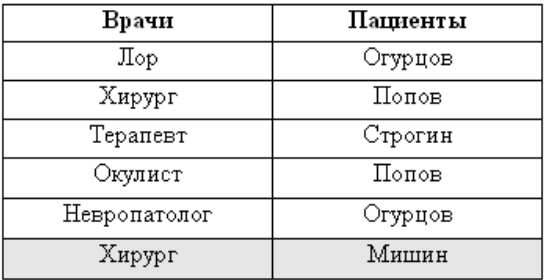

*Выберите один из 4 вариантов ответа:*

1) Нет

2) да, тип связи поменялся на противоположный

3) да, тип связи стал: многие ко многим

4) связь стала неопределенной

#### Задания по теме Базы данных

База данных должна содержать 2 - 3 таблицы (для МЭ и МЭП: 3 - 5), в большой таблице должно быть 10-12 полей (разного типа данных) и 15-20 записей, в других достаточно 4-6 полей и 4-6 записей.

Таблицы состоят из полей и должны начинаться с поля Код (товара, спортсмена и т.д). Вторым полем, как правило, идет название (имя, марка). Далее идут другие характеристики выбранного объекта. Если в вашей базе данных несколько таблиц, то

они должны быть связаны между собой типом связи 1→.

1. Проектирование базы данных. На листе бумаги создайте макеты таблиц по образцу:

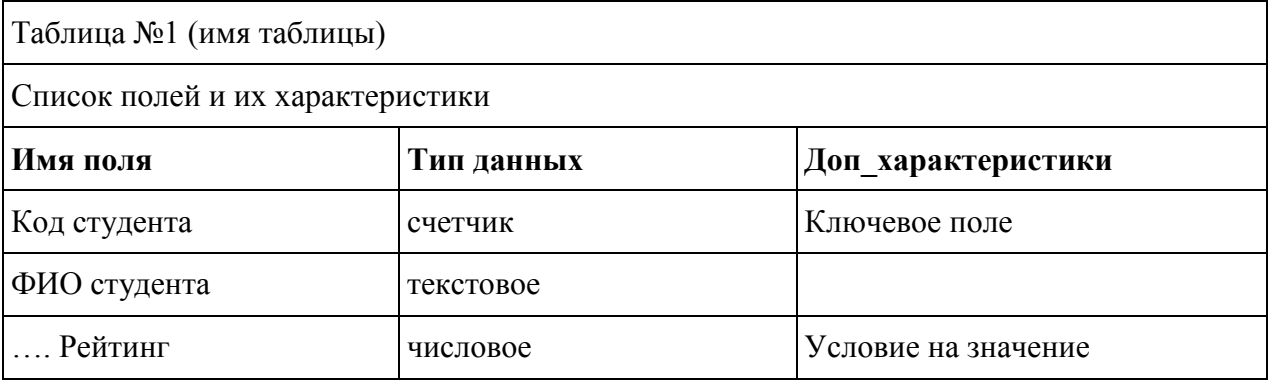

В Доп характеристиках указываются такие параметры как: ключевое поле, обязательное для заполнения или нет (могут быть пустые значения), поле со списком, условия на значение, поле для связи с другой таблицей и т.д.

2. Поля, где есть повторяющиеся значения, н-р Форма обучения, должны быть сделаны как поле со списком

#### Установление связей между таблицами

3. Определите, какая из ваших таблиц будет главной (со стороны связи 1, например Св. о кафедрах), какая – подчиненной (со стороны – многие, например, Св. о студентах). Дополнительное для связи поле нужно добавить в подчиненную таблицу. Это должно быть ключевое поле из главной таблицы, например, поле Кол кафелры.

4. Макет **! обязательно! покажите преподавателю**, потом приступайте к набору таблиц **B** Access.

5. Все это нужно создать в новой базе данных, а не как продолжение Студентов ФМО. 6. Создание таблиц начинайте в режиме конструктора. В каждой таблице не забывайте назначать ключевое поле (обычно это первое поле Код...).

#### Запросы:

4 на выборку - обязательно должны содержать условия отбора по разным типам данных:

•текстовые,

•числовые,

•логические.

•пустые/непустые значения:

- 2 на отбор самых-самых (сортировка);
- 3 ИТОГОВЫХ:
- 2 на построение выражений;
- 2 параметрических;
- 3 перекрестных;

**2** запросы действия **!запросы на удаление выполнять не нужно!** просто сохраните их в режиме конструктора

Запросы сохраняйте под именами Выборка1, Выборка2,…Итоговый1, Перекрестный1

#### **Формы**:

- 1 В режиме мастера создать главную и подчиненную формы
- 1 В режиме конструктора главная кнопочная форма
- 1- Вкладки

### **Отчеты**:

2 -4 Список … по определенным признакам (с группировкой и итогами)

#### **Макросы**

- 1 Вызов главной кнопочной формы
- 1 Вызов приложения.

Связи между таблицами должны быть обязательно подписаны (**1**→ **или** →**1).** Для этого в

окне **Создание связей** не забудьте поставить **галочку** в поле **Обеспечение целостности данных.**

Для проверки правильности установленных связей выполните запрос на **объединение записей** (добавьте поля из обеих таблиц). В получившемся запросе должно быть столько записей, сколько их в наибольшей из таблиц. (Например, если в таблице о студентах 61 запись, то столько же должно быть в объединяющем запросе).

## Приложение 10

### Шкалы оценивания

### ШКАЛА ОЦЕНИВАНИЯ ТЕСТА

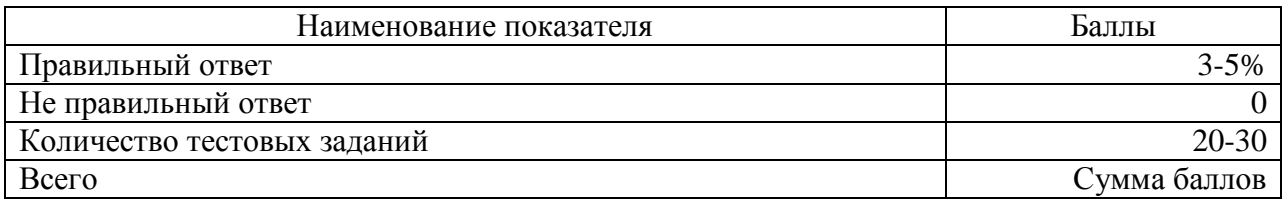

### ШКАЛА ОЦЕНИВАНИЯ КОНТРОЛЬНОЙ РАБОТЫ ПО ТЕМЕ WINDOWS

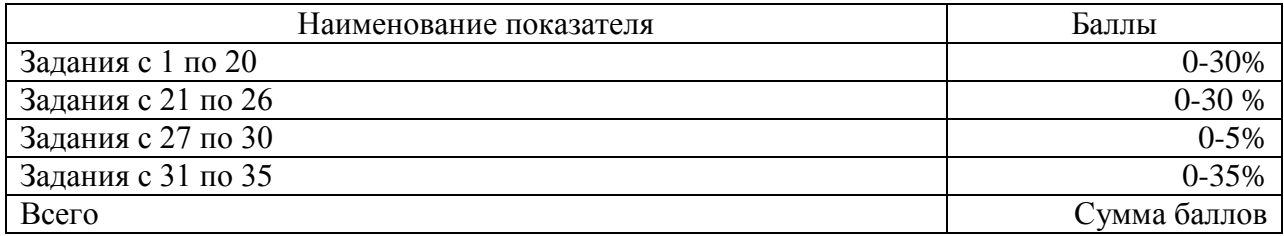

## ШКАЛА ОЦЕНИВАНИЯ КОНТРОЛЬНОЙ РАБОТЫ ПО ТЕМЕ WORD

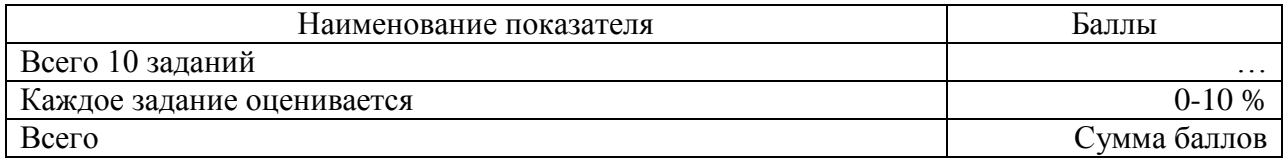

## ШКАЛА ОЦЕНИВАНИЯ КОНТРОЛЬНОЙ РАБОТЫ ПО ТЕМЕ EXCEL

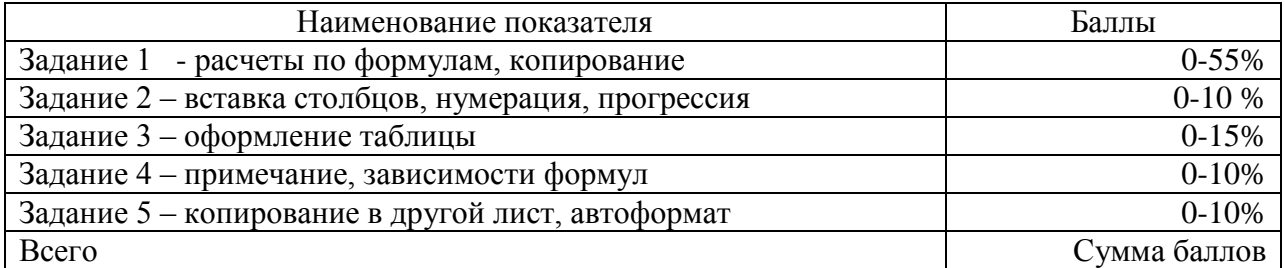

## ШКАЛА ОЦЕНИВАНИЯ ПРЕЗЕНТАЦИИ ПО ТЕМЕ POWER-POINT

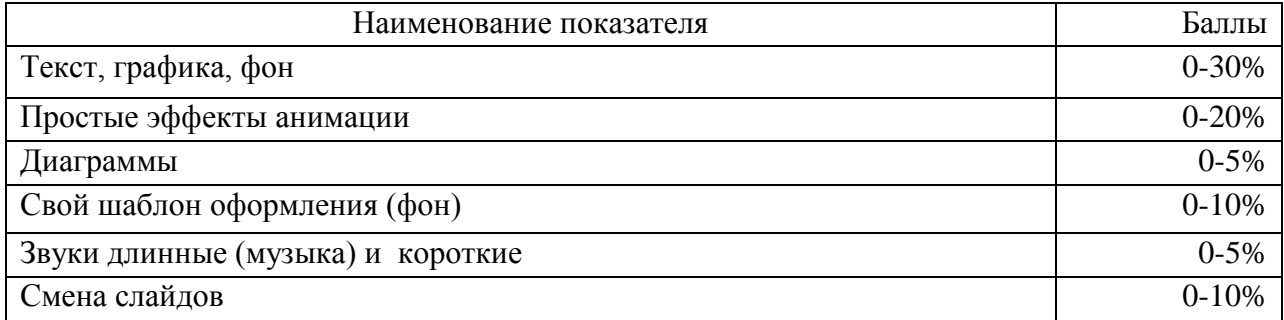

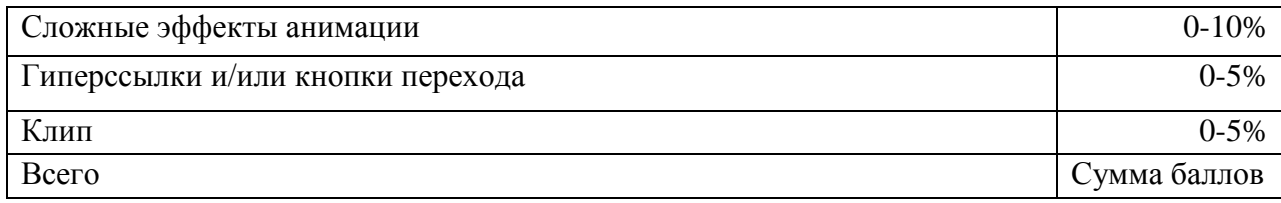

# ШКАЛА ОЦЕНИВАНИЯ ИНДИВИДУАЛЬНОЙ БАЗЫ ДАННЫХ

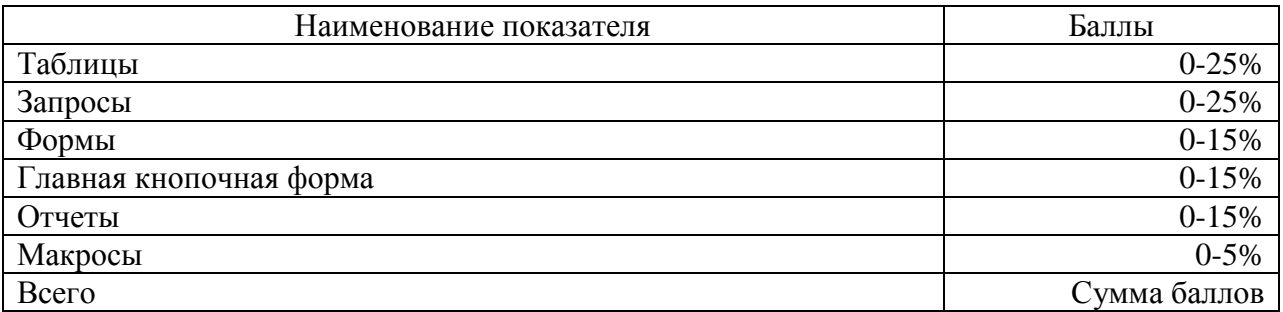

# Технологическая карта дисциплины

# 1 семестр

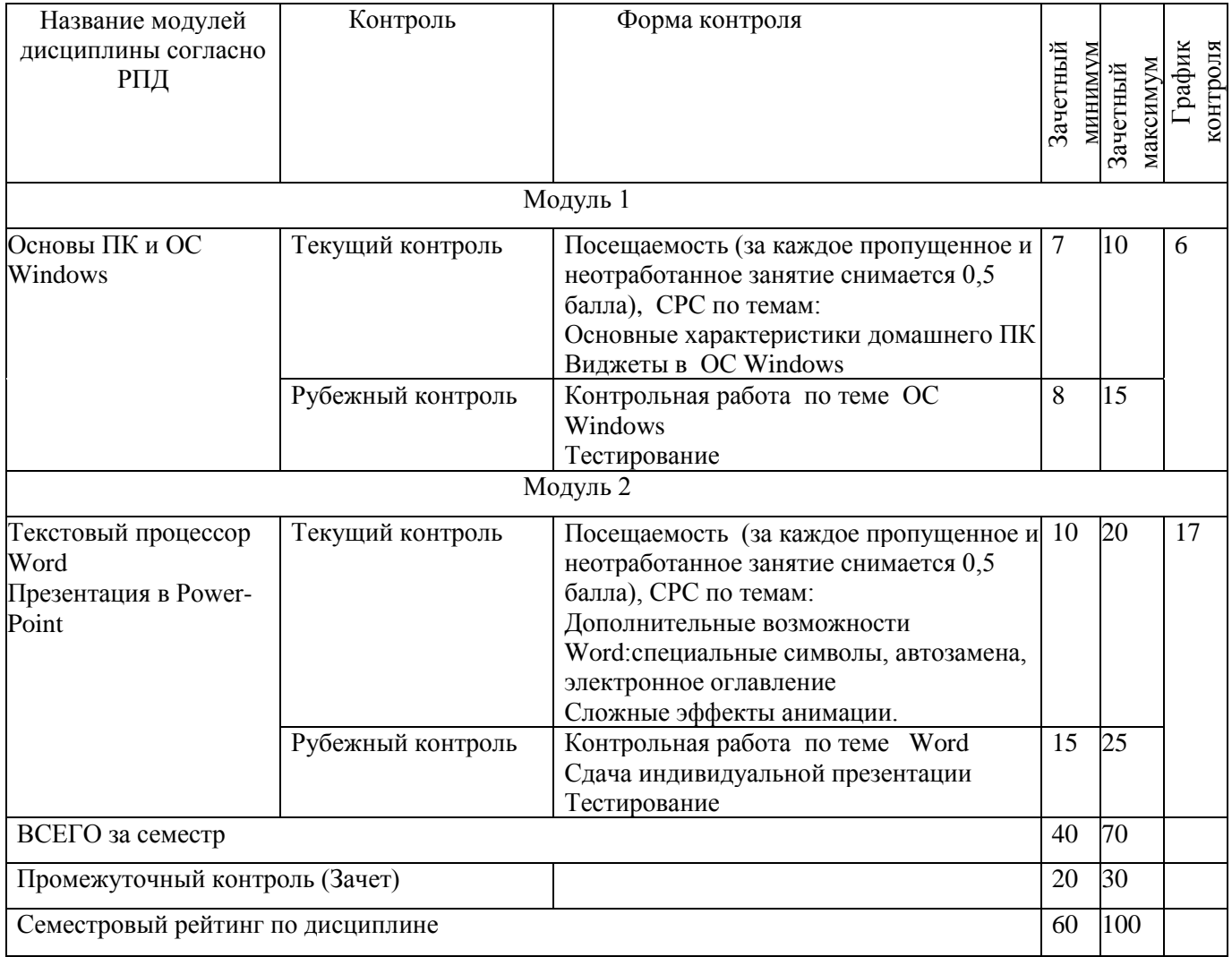

## 2 семестр

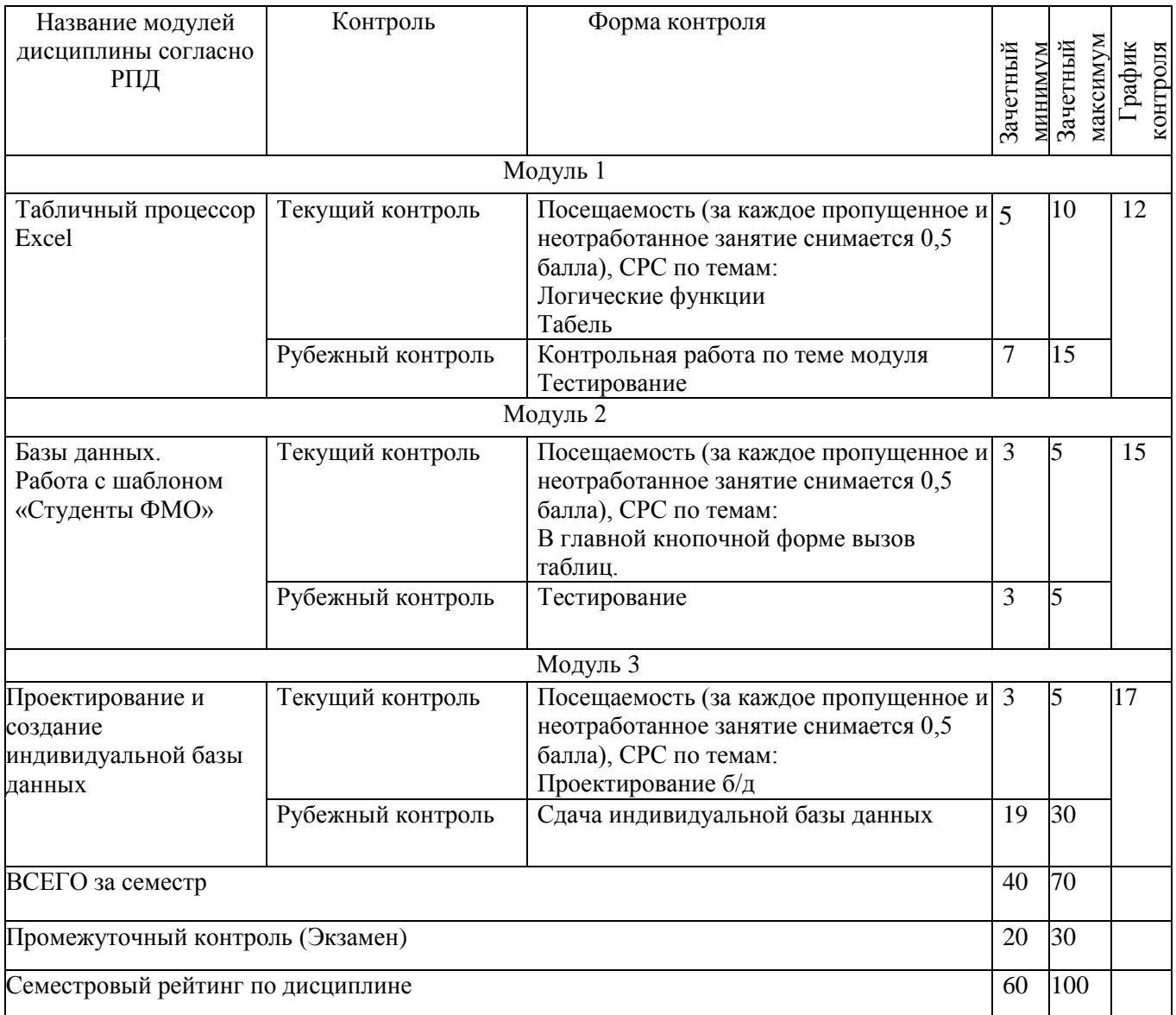